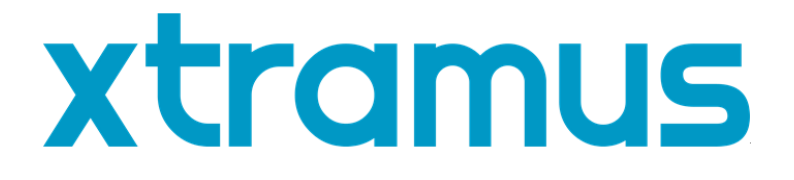

# **DApps-TAP Utility** 用户手册

**USM Ver 1.5**

<span id="page-1-0"></span>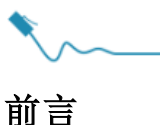

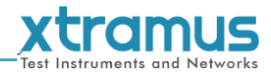

#### 版权

拓码科技© 2020 版权所有, 本文件中包含的所有信息版权归拓码科技所有. 无拓码科技事先书面授权, 任何部分皆不得以任何形式 被复制或传播.

#### 免责声明

本文件中信息有变动时不另行通知, 拓码科技对此不承担任何责任. 本文件中的信息据信正确可靠, 另, 拓码科技不为本文件中可能 出现的错误承担任何责任.

#### 商标

**DApps-TAP** 为拓码科技商标或注册商标. 其余商标及注册商标归其他所有人各自所有.

#### 保固

拓码科技对正常使用条件及环境下的相关硬件提供保固. 任何不正确的操作或异常环境均可能造成该产品无法正常运作. 请联系用 户当地经销商以取得详细条款.

#### 联系信息

拓码科技 E-mail: sales@xtramus.com 网站: www.xtramus.com Tel: +886-2-8227-6611 Fax: +886-2-8227-6622

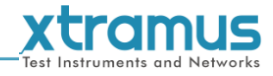

# 版本历史

<span id="page-2-0"></span>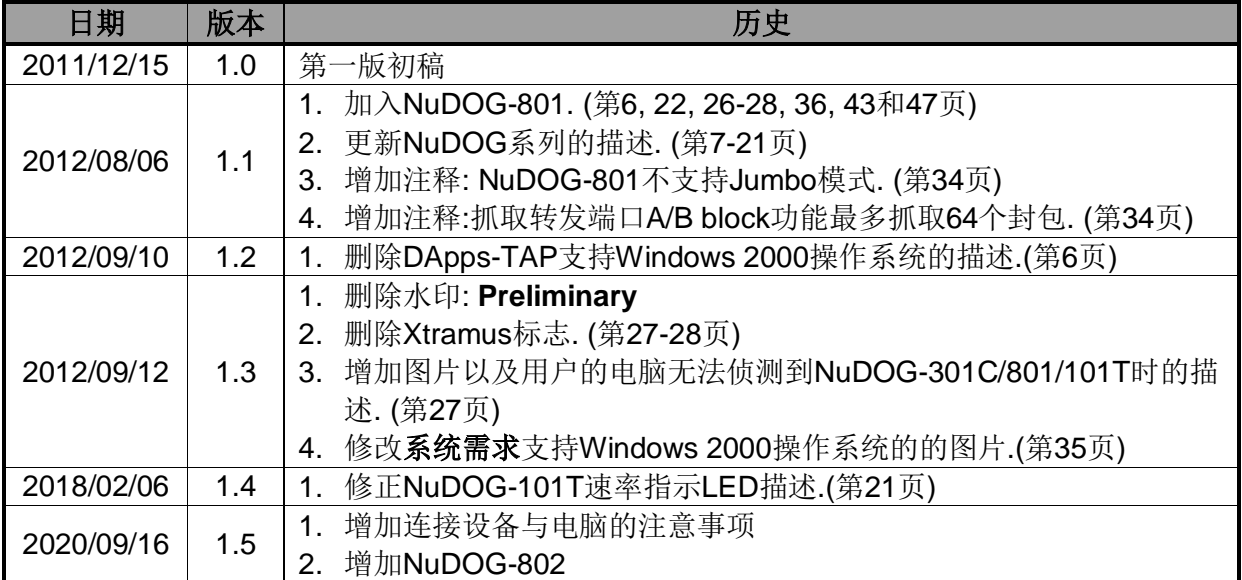

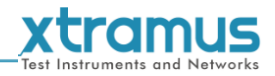

# 目录

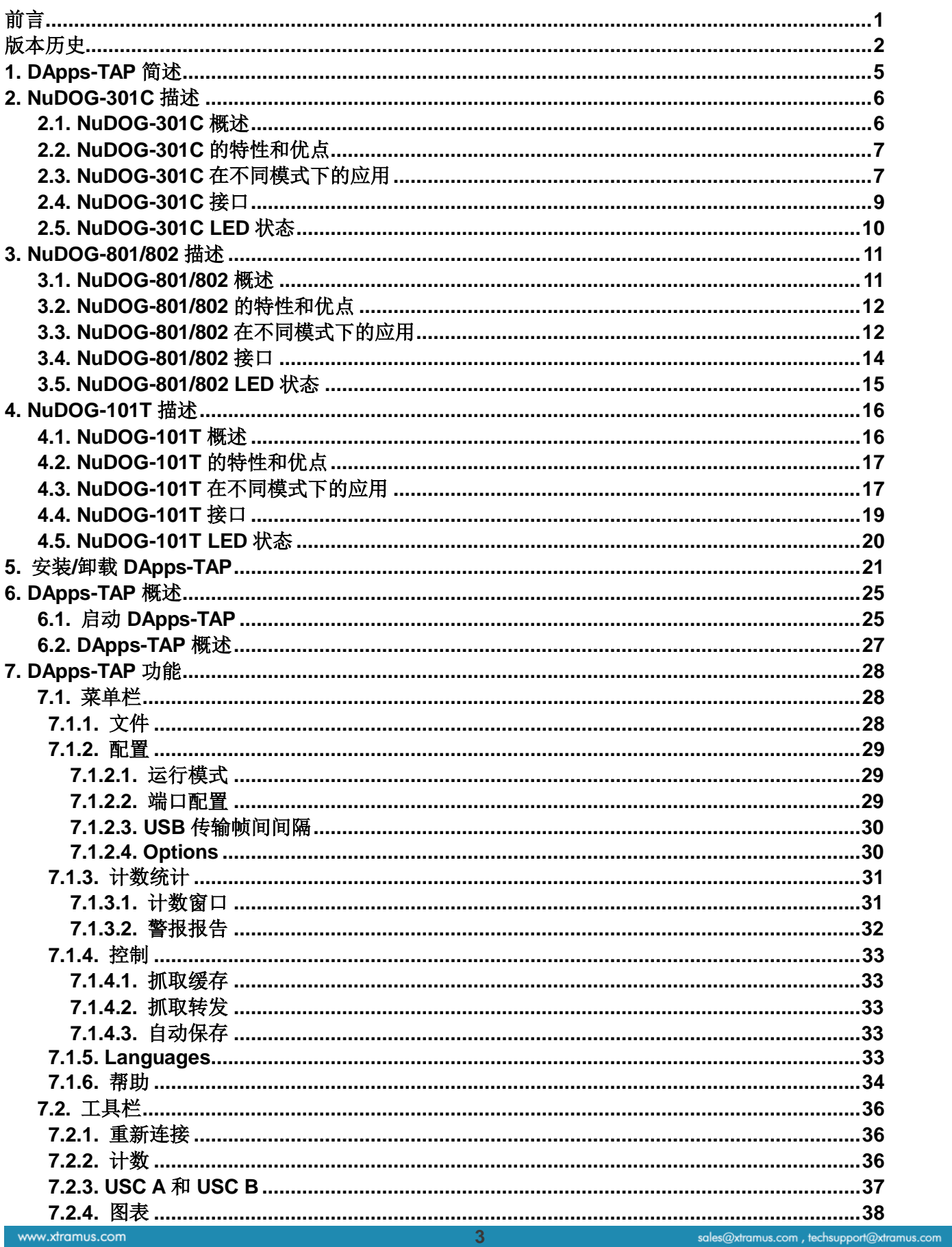

# **XTOMUS**

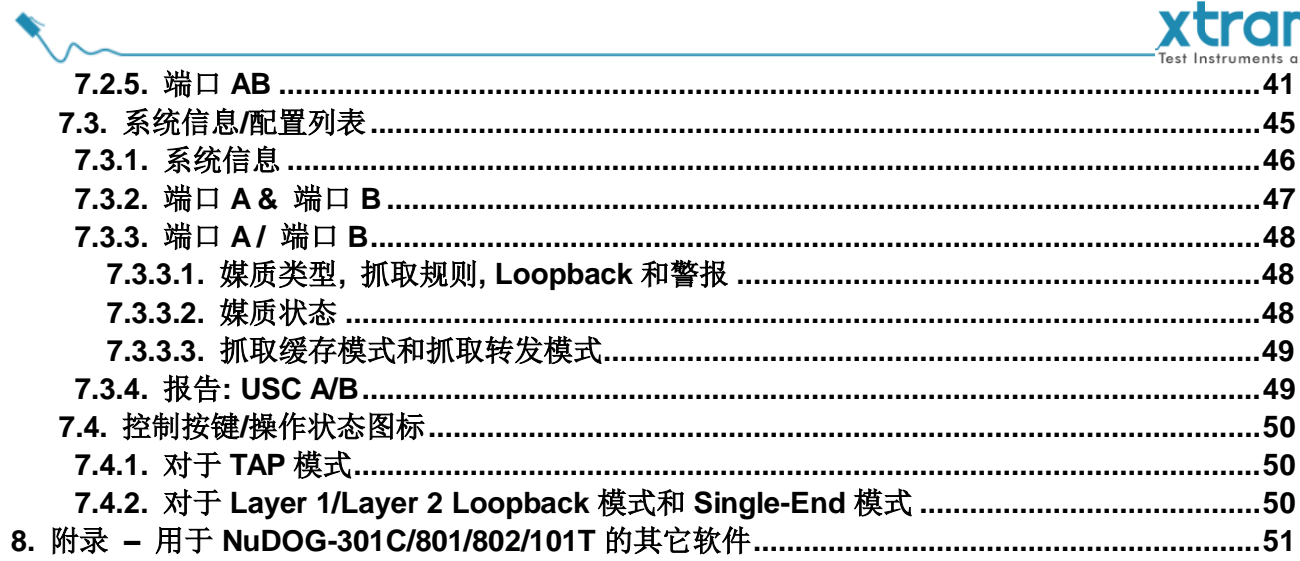

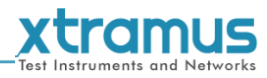

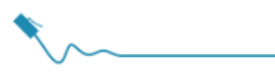

# <span id="page-5-0"></span>**1. DApps-TAP** 简述

对于 NuDOG-301C, NuDOG-801/802 和 NuDOG-101T, 两个网络口之间的数据都可以被复制, 然后通过 mini USB 接口发送到电脑进行监控和分析. 用户可以通过 DApps-TAP 应用软件指定条件过滤需要的封包. 在应对大量封包时可以减少 USB 接口的网络通信和降低电脑的资源消耗.

DApps-TAP 为下方列表中的拓码科技 NuDOG 系列手持式测试设备而设计:

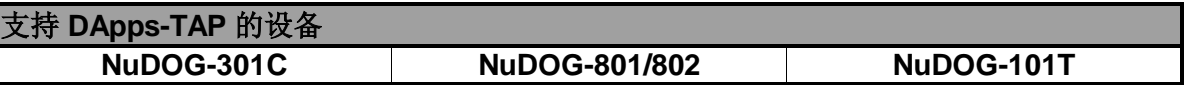

安装 DApps-TAP 前请确认电脑符合下面列表中的要求.

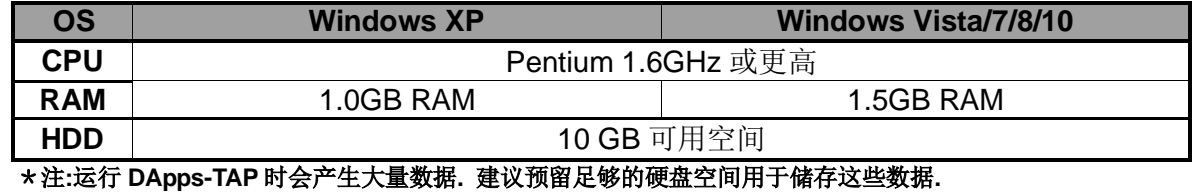

关于 **NuDOG-101T**, **NuDOG-801/802** 和 **NuDOG-301C** 的更多详细信息请参考下面章节.

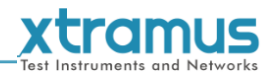

# <span id="page-6-0"></span>**2. NuDOG-301C** 描述

#### <span id="page-6-1"></span>**2.1. NuDOG-301C** 概述

NuDOG-301C 是一款带有两个千兆接口的手持式设备, 用于以 太网测试. NuDOG-301C 的主要功能包括多流生成, TAP/Loopback 测试, 及模拟网卡.

连接 NuDOG-301C 的 mini-USB 接口即可进行系统配置和管理. NuDOG-301C 是现场测试的理想设备.

NuDOG-301C 可以配合一系列符合工业标准的工具软件使用, 如 RFC 2544 和 RFC 2889. 通过这些软件, NuDOG-301C 能够 搭建吞吐量测试, 时延测试, 错误过滤测试, 转发测试等等. 设

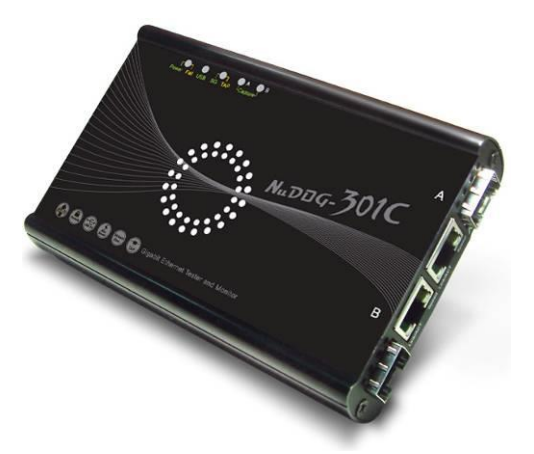

定测试参数和规则时, 工具软件针对不同的测试配置提供了友好的用户界面. 对于进一步的测试需求有更 多软件可选.

通过独有的 Universal Stream Counter (USC), NuDOG-301C 在封包监听和抓取过程中可提供实时的网络 事件统计数据.

这些特性使得 NuDOG-301C 成为用户实验室研发和现场故障排除的最佳伙伴.

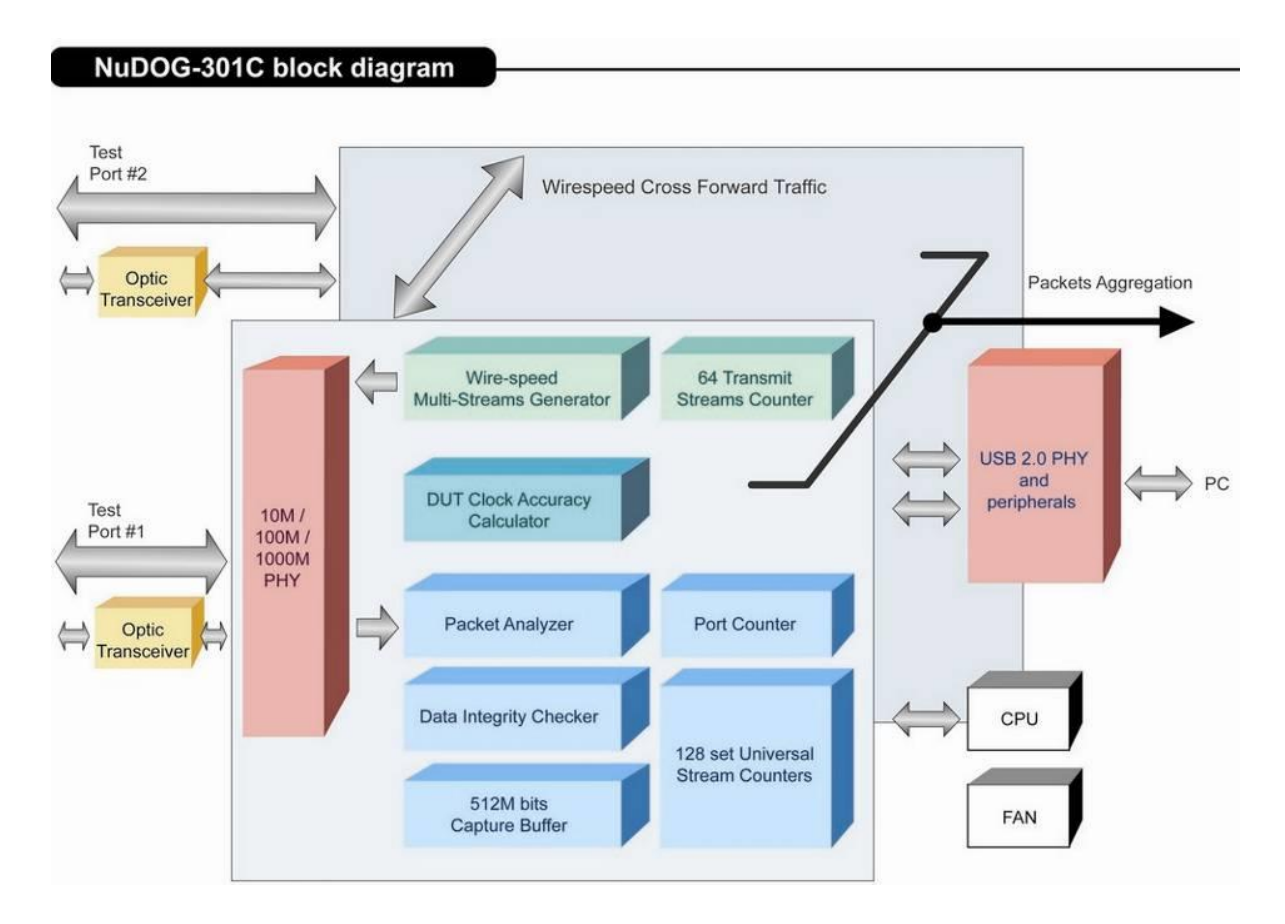

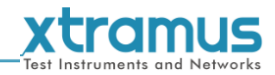

# <span id="page-7-0"></span>**2.2. NuDOG-301C** 的特性和优点

- 基于硬件线速数据流生成, 分析, 网络监听和网卡模拟
- 高精度的性能用于量测吞吐量, 时延, 封包丢失和乱序
- 线速数据抓取, 可编程过滤器和触发规则
- 支持 128 条数据流的 Universal Stream Counter (USC)
- > RFC 2544 测试套件
- > RFC 2889 测试套件
- Layer 1 和 Layer 2 回环测试
- > 1 ppm 高精度温度补偿晶振提供准确的时钟速度, 确保测试的可靠性
- 在发送的数据中加入错误来模拟和测试异常情况
- > 每个端口实时统计计数, 包括传送/接收的 VLAN, IPv4, IPv4 fragment, IPv4 extension, ICMP, ARP, 总 字节数/封包数, CRC, IPCS 错误和过长过短数据帧
- 具有友好用户界面的工具软件支持各种参数配置, 可应对各种测试要求
- > 每个端口带 512Mbits 线速抓包缓存

# <span id="page-7-1"></span>**2.3. NuDOG-301C** 在不同模式下的应用

#### **Stream Generation** 模式

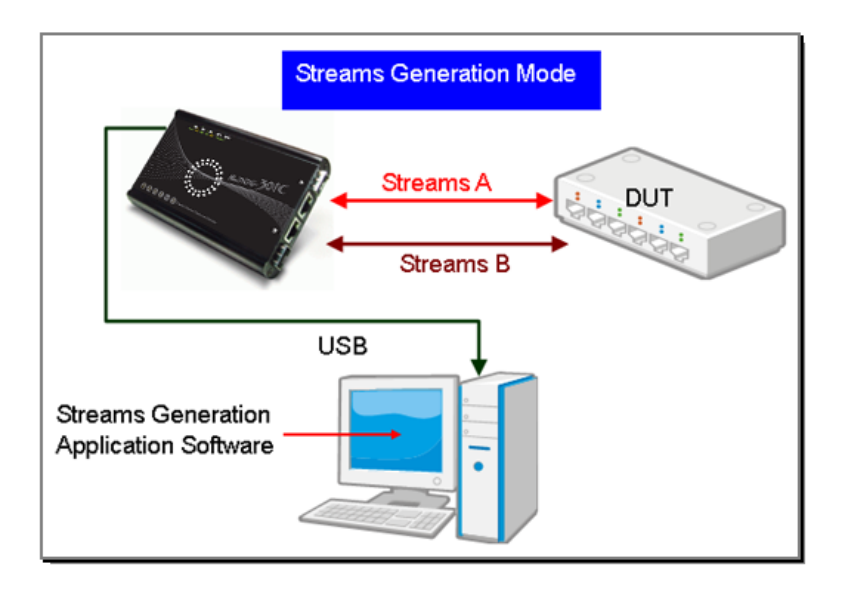

在 Streams Generation 模式下, NuDOG-301C 按测试需求生成双向网络数据流, 如上图所示.

NuDOG-301C 端口 A 和端口 B 均可生成和接收测试数据流. 测试数据流被发送出去并返回同一个 NuDOG-301C 用于 DUT(待测物)分析.

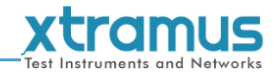

# **TAP/Loopback** 模式

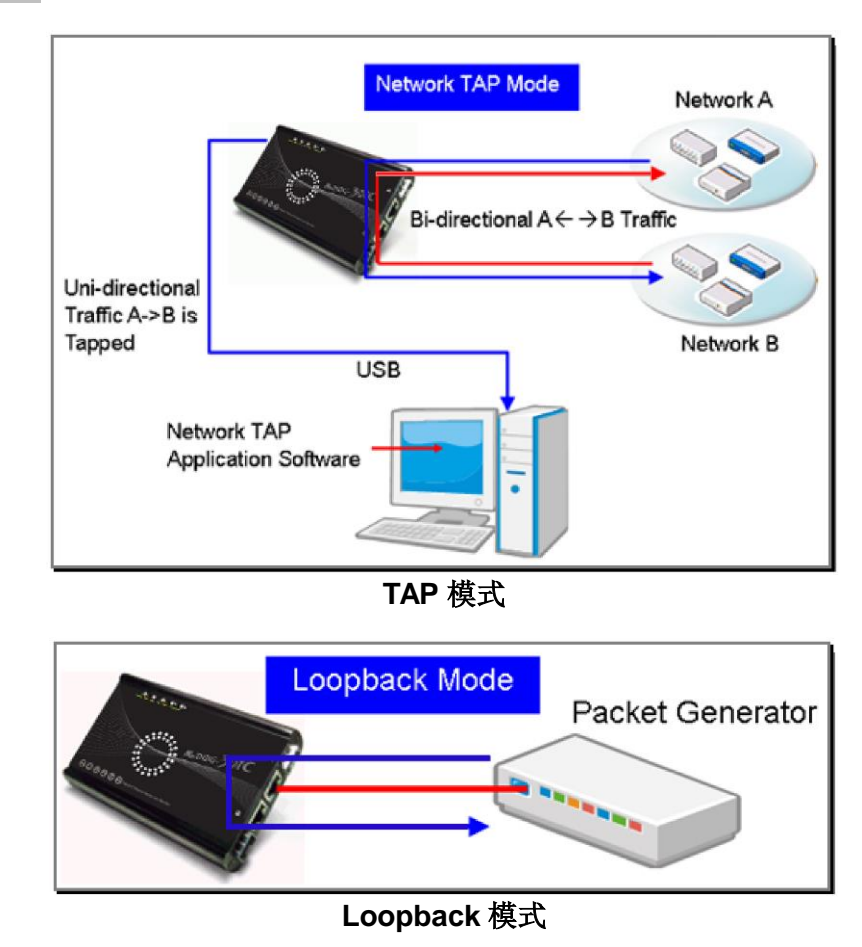

TAP 模式下, NuDOG-301C 可以监听任何经过它的数据. 网络监听是无干扰情况下动态监控网络状况的方 法. NuDOG-301C可以监听双向或来自不同方向(端口A和端口B)的单向通信数据, 并提供全面的封包计数. Loopback 模式下, NuDOG-301C 将进入的数据流发回到源端.

# **NIC** 模式

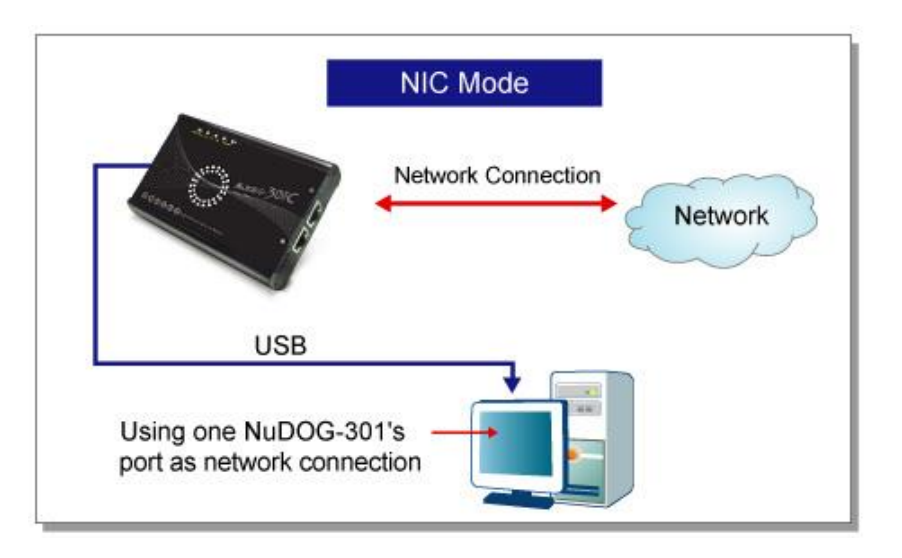

该模式下, NuDOG-301C 模拟网络接口卡(NIC).

<span id="page-9-0"></span>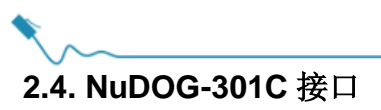

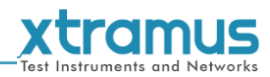

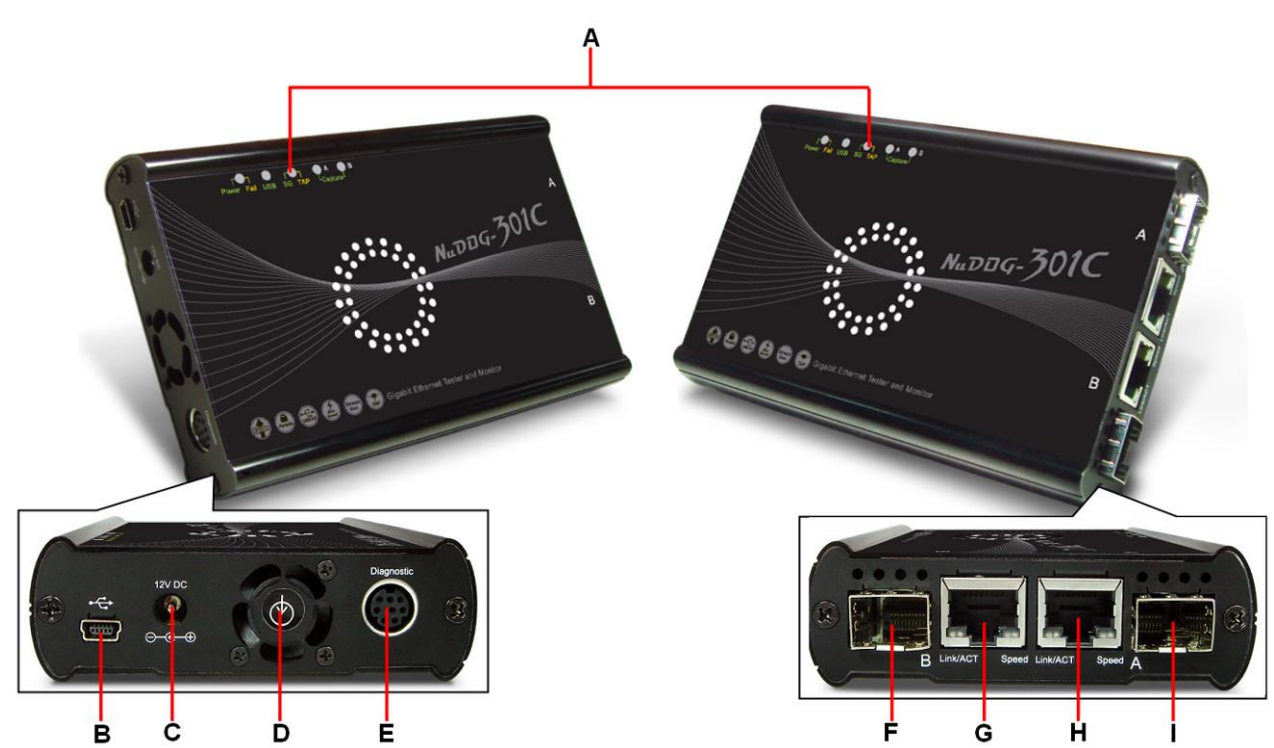

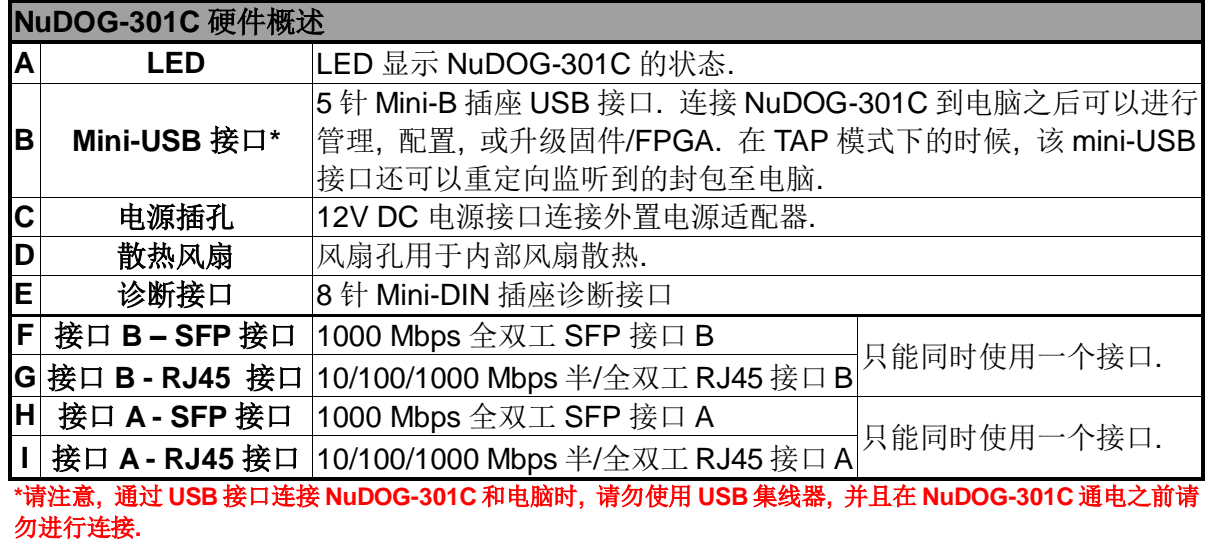

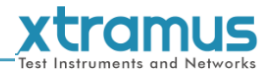

# <span id="page-10-0"></span>**2.5. NuDOG-301C LED** 状态

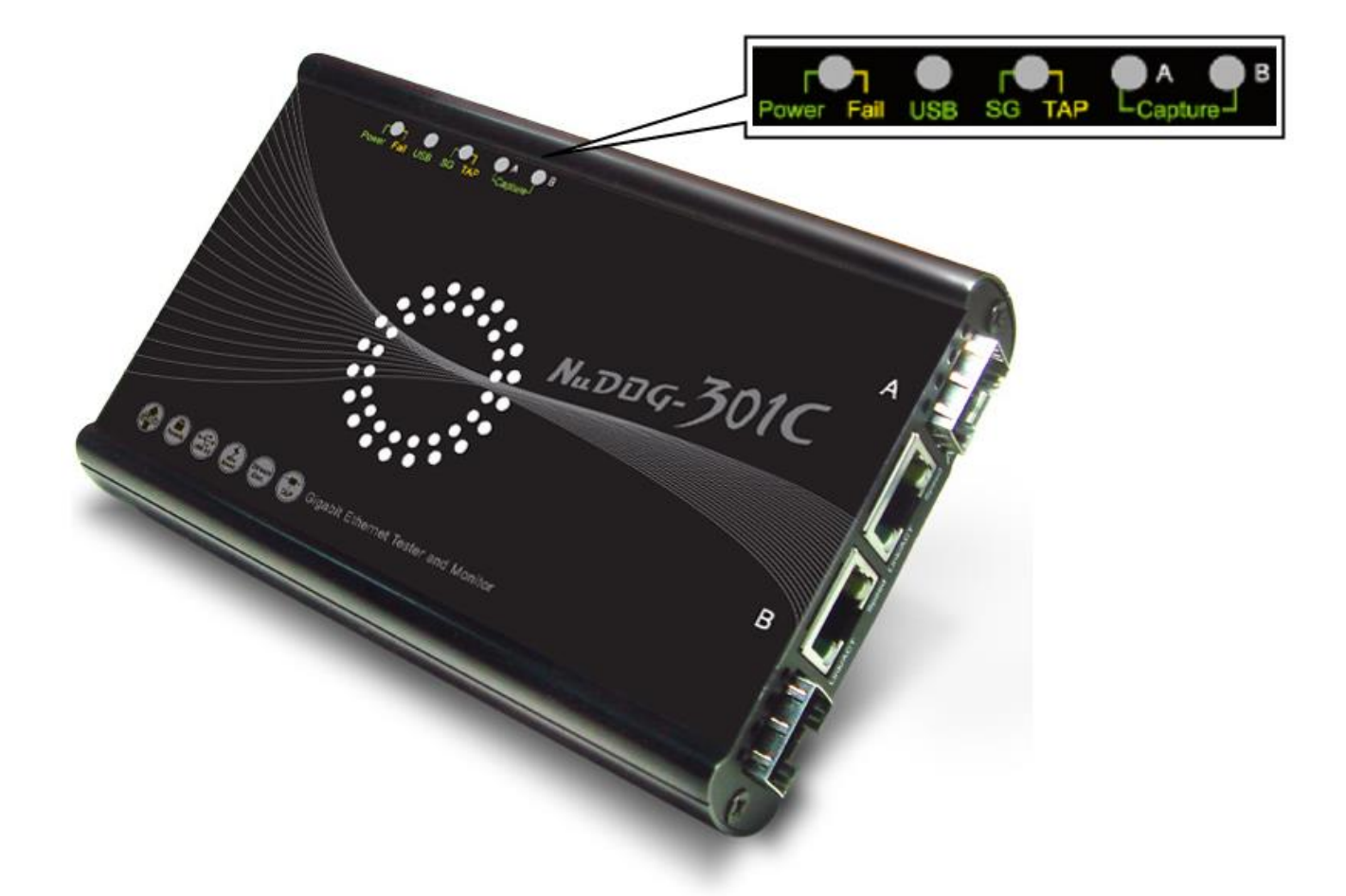

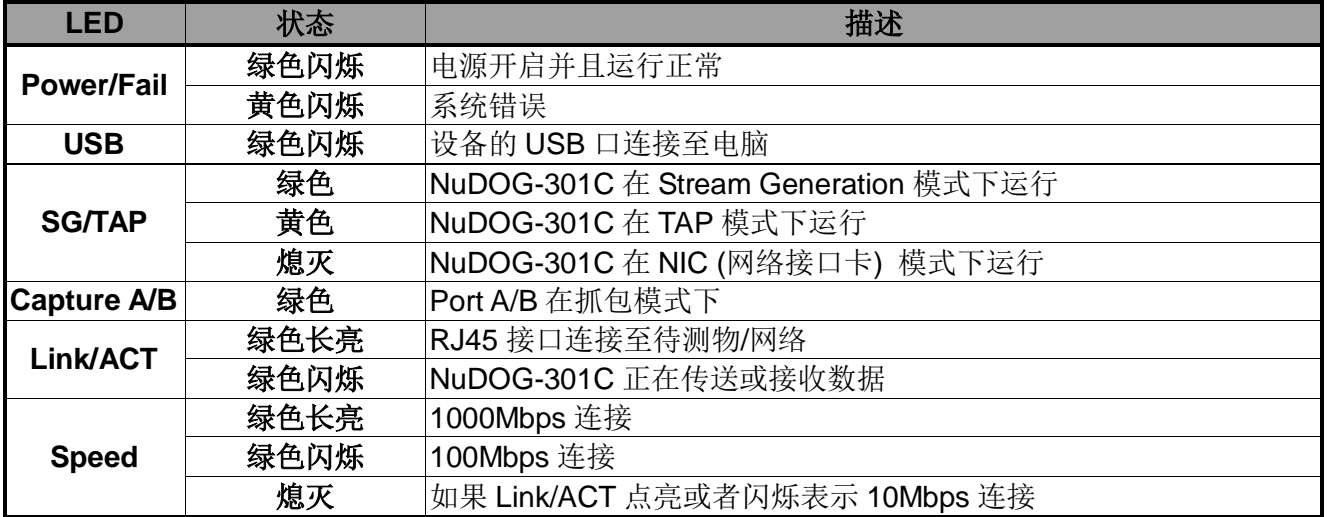

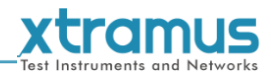

# <span id="page-11-0"></span>**3. NuDOG-801/802** 描述

#### <span id="page-11-1"></span>**3.1. NuDOG-801/802** 概述

NuDOG-801/802 是一款带有两个 10 Gigabit SFP+接口的手持式 设备, 用于以太网测试, NuDOG-802 还可以安装指定的 NBase-T 光电转换模块支持 10G/5G/2.5G/1G/100Mbps RJ45 接口. NuDOG-801/802 的主要功能包括多流生成和模拟网卡.

连接 NuDOG-801/802 的 Standard-B 插座 USB 接口即可进行系统 配置和管理. NuDOG-801/802 是现场测试的理想设备.

NuDOG-801/802 可以配合一系列符合工业标准的工具软件使用, 如 RFC 2544 和 RFC 2889. 通过这些软件, NuDOG-801/802 能够 搭建吞吐量测试, 时延测试, 错误过滤测试, 转发测试等等. 设定

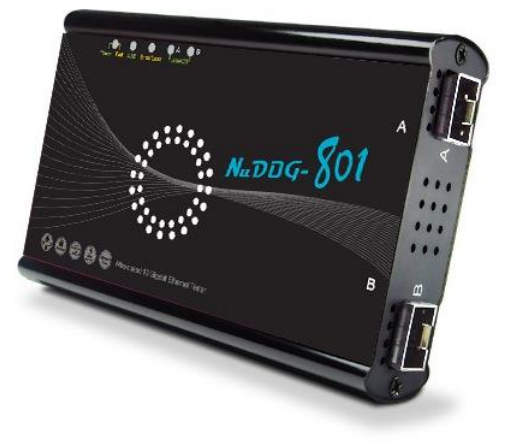

测试参数和规则时, 工具软件针对不同的测试配置提供了友好的用户界面. 对于进一步的测试需求有更多 软件可选.

通过独有的 Universal Stream Counter (USC), NuDOG-801/802 在封包监听和抓取过程中可提供实时的网 络事件统计数据.

这些特性使得 NuDOG-801/802 成为用户实验室研发和现场故障排除的最佳伙伴.

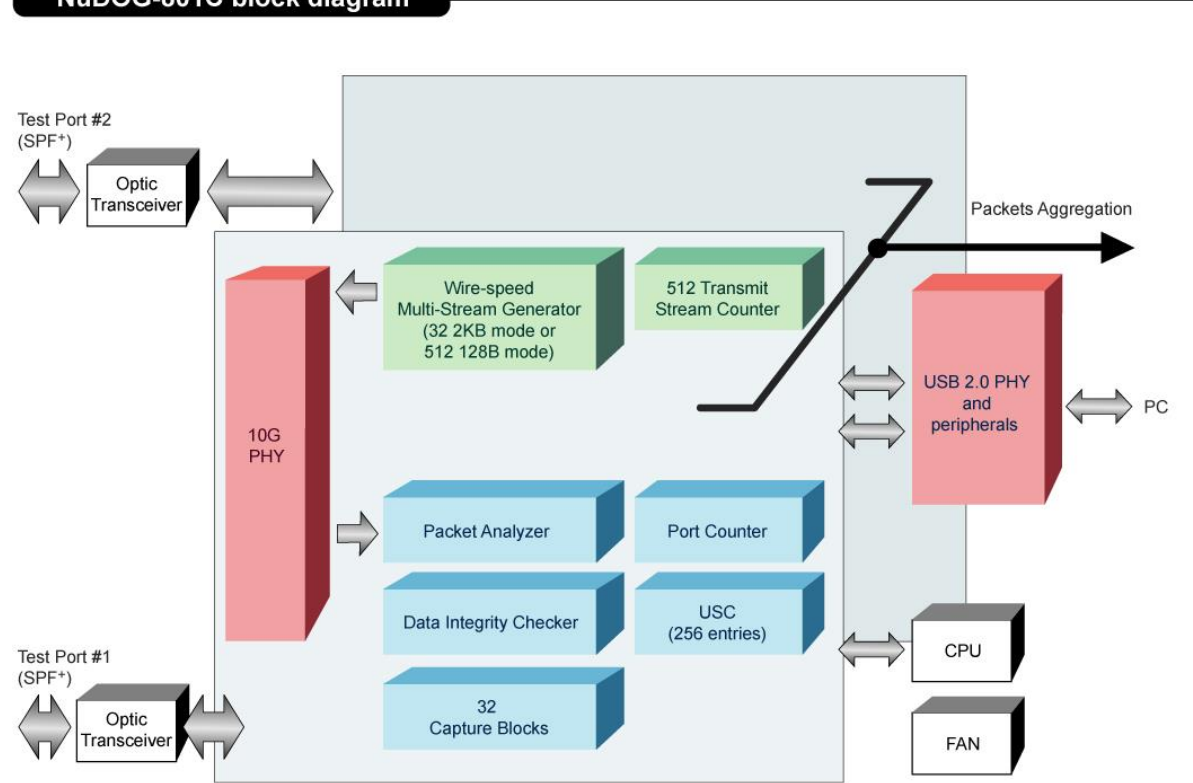

#### NuDOG-801C block diagram

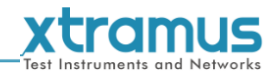

# <span id="page-12-0"></span>**3.2. NuDOG-801/802** 的特性和优点

- 基于硬件线速数据流生成, 分析, 网络监听和网卡模拟
- 高精度的性能用于量测吞吐量, 时延, 封包丢失和乱序
- 线速数据抓取, 可编程过滤器和触发规则
- 支持 256 条数据流的 Universal Stream Counter (USC)
- > RFC 2544 测试套件
- > RFC 2889 测试套件
- Layer 1 和 Layer 2 回环测试
- > 1 ppm 高精度温度补偿晶振提供准确的时钟速度, 确保测试的可靠性
- 在发送的数据中加入错误来模拟和测试异常情况
- > 每个端口实时统计计数, 包括传送/接收的 VLAN, IPv4, IPv4 fragment, IPv4 extension, ICMP, ARP, 总 字节数/封包数, CRC, IPCS 错误和过长过短数据帧
- **> 支持 IPv6**
- 具有友好用户界面的工具软件支持各种参数配置, 可应对各种测试要求
- 每个端口带 32 个抓包缓存

# <span id="page-12-1"></span>**3.3. NuDOG-801/802** 在不同模式下的应用

#### **Stream Generation** 模式

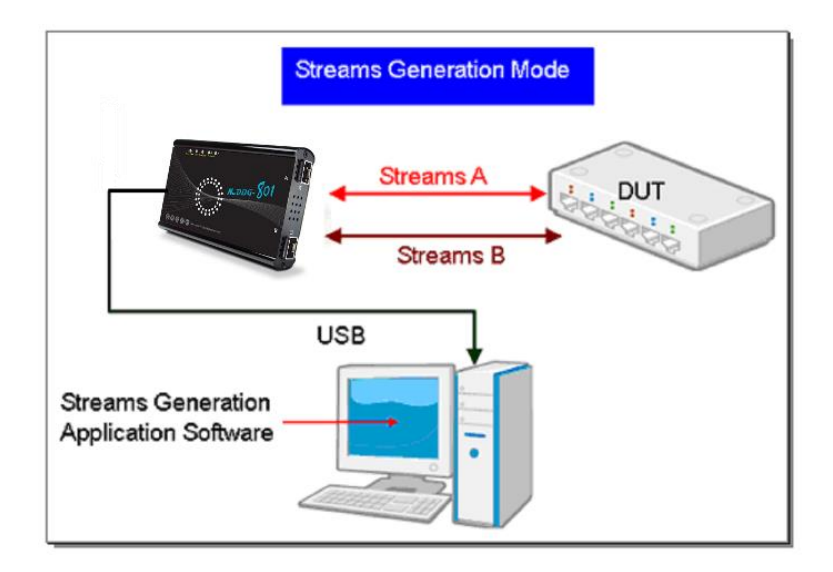

在 Streams Generation 模式下, NuDOG-801/802 按测试需求生成双向网络数据流, 如上图所示.

NuDOG-801/802 端口 A 和端口 B 均可生成和接收测试数据流. 测试数据流被发送出去并返回同一个 NuDOG-801/802 用于 DUT(待测物)分析.

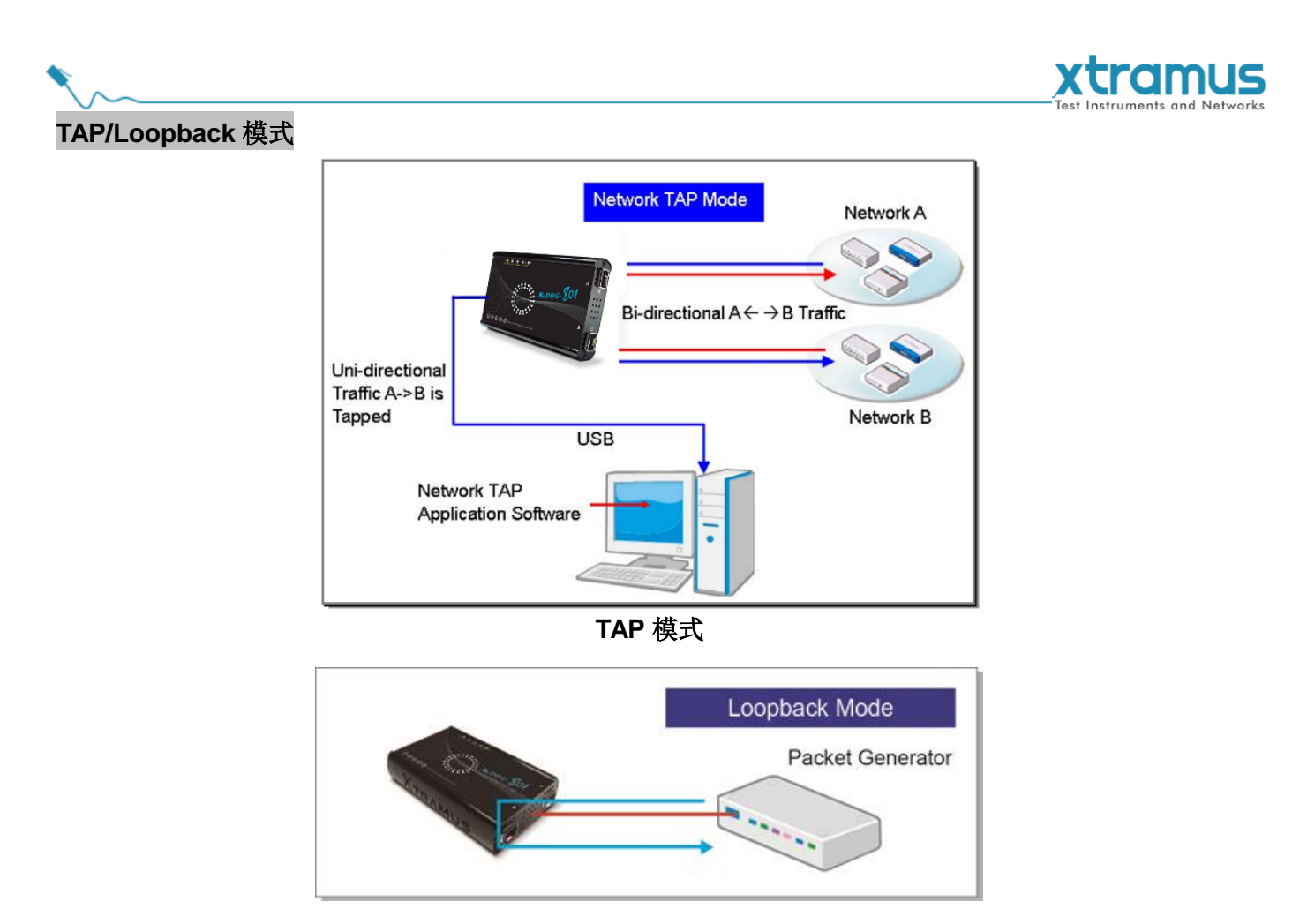

**Loopback** 模式

TAP 模式下, NuDOG-801/802 可以监听任何经过它的数据. 网络监听是无干扰情况下动态监控网络状况的 方法. NuDOG-801/802可以监听双向或来自不同方向(端口A和端口B)的单向通信数据, 并提供全面的封包 计数. Loopback 模式下, NuDOG-801/802 将进入的数据流发回到源端.

**NIC** 模式

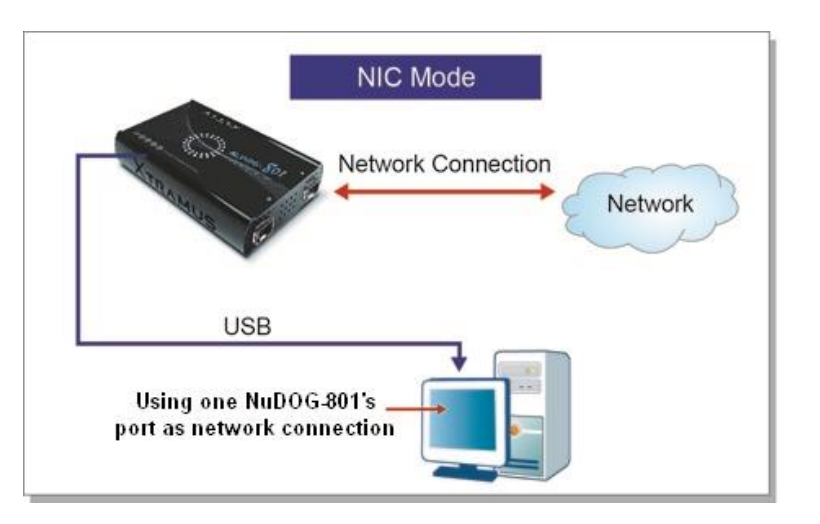

该模式下, NuDOG-801/802 模拟网络接口卡(NIC).

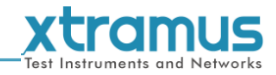

# <span id="page-14-0"></span>**3.4. NuDOG-801/802** 接口

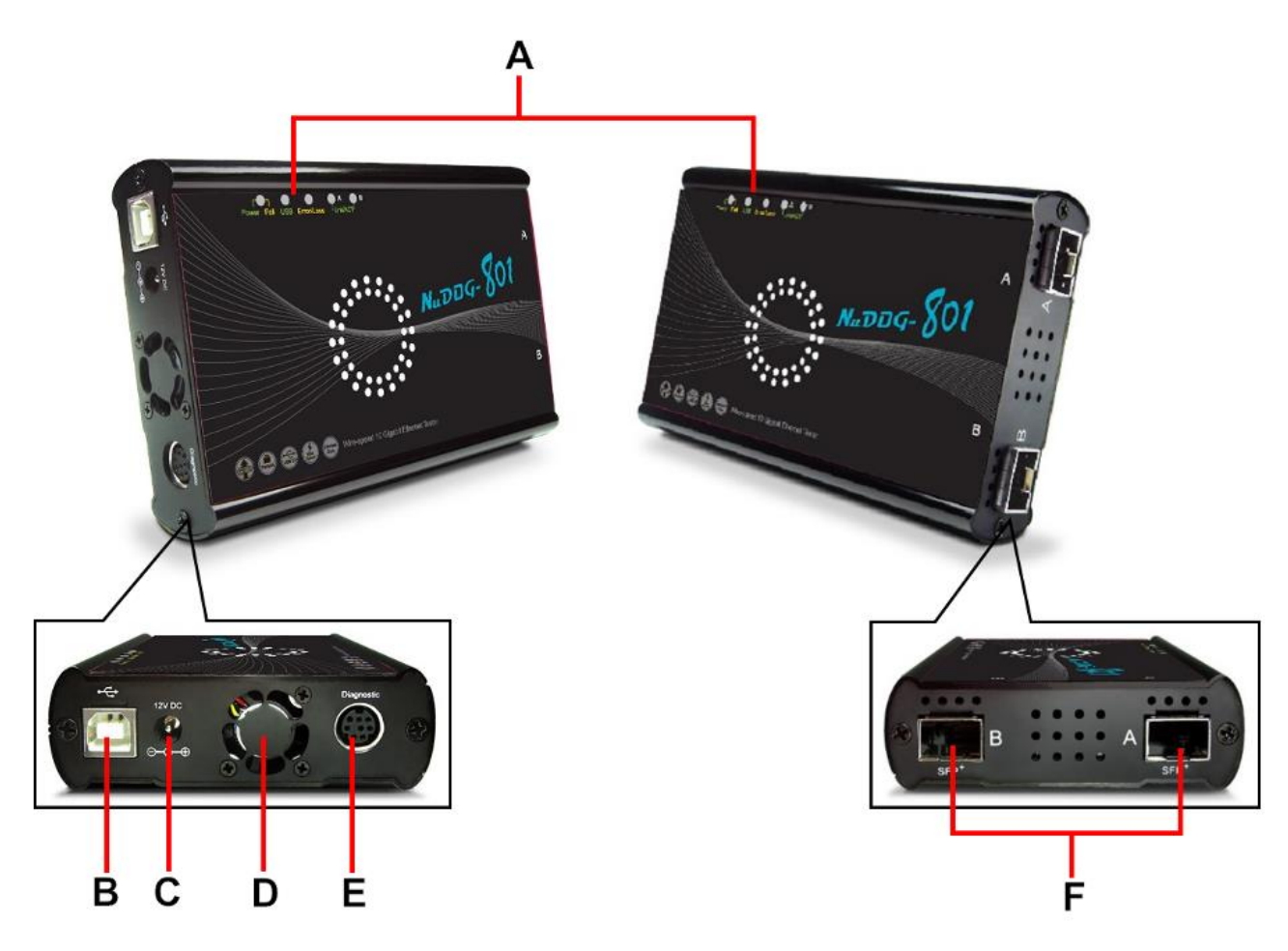

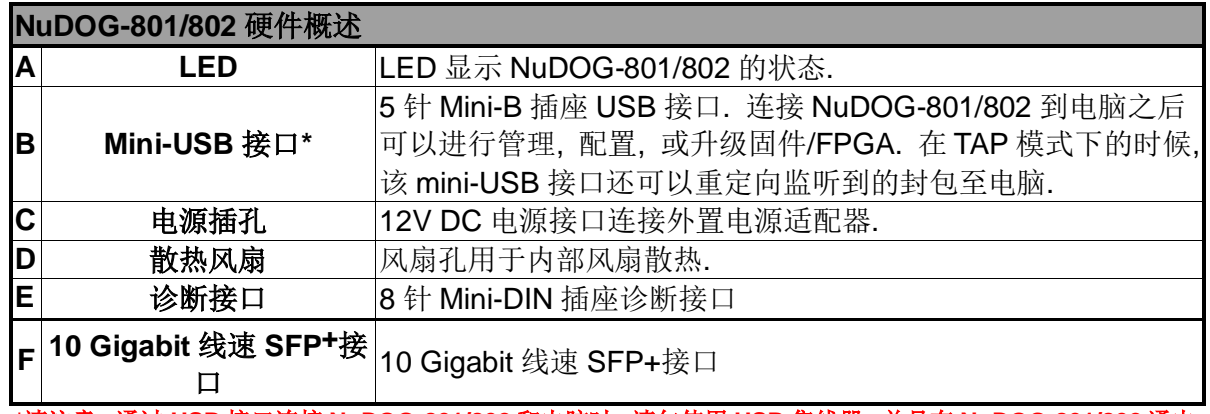

**\***请注意**,** 通过 **USB** 接口连接 **NuDOG-801/802** 和电脑时**,** 请勿使用 **USB** 集线器**,** 并且在 **NuDOG-801/802** 通电 之前请勿进行连接**.**

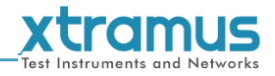

# <span id="page-15-0"></span>**3.5. NuDOG-801/802 LED** 状态

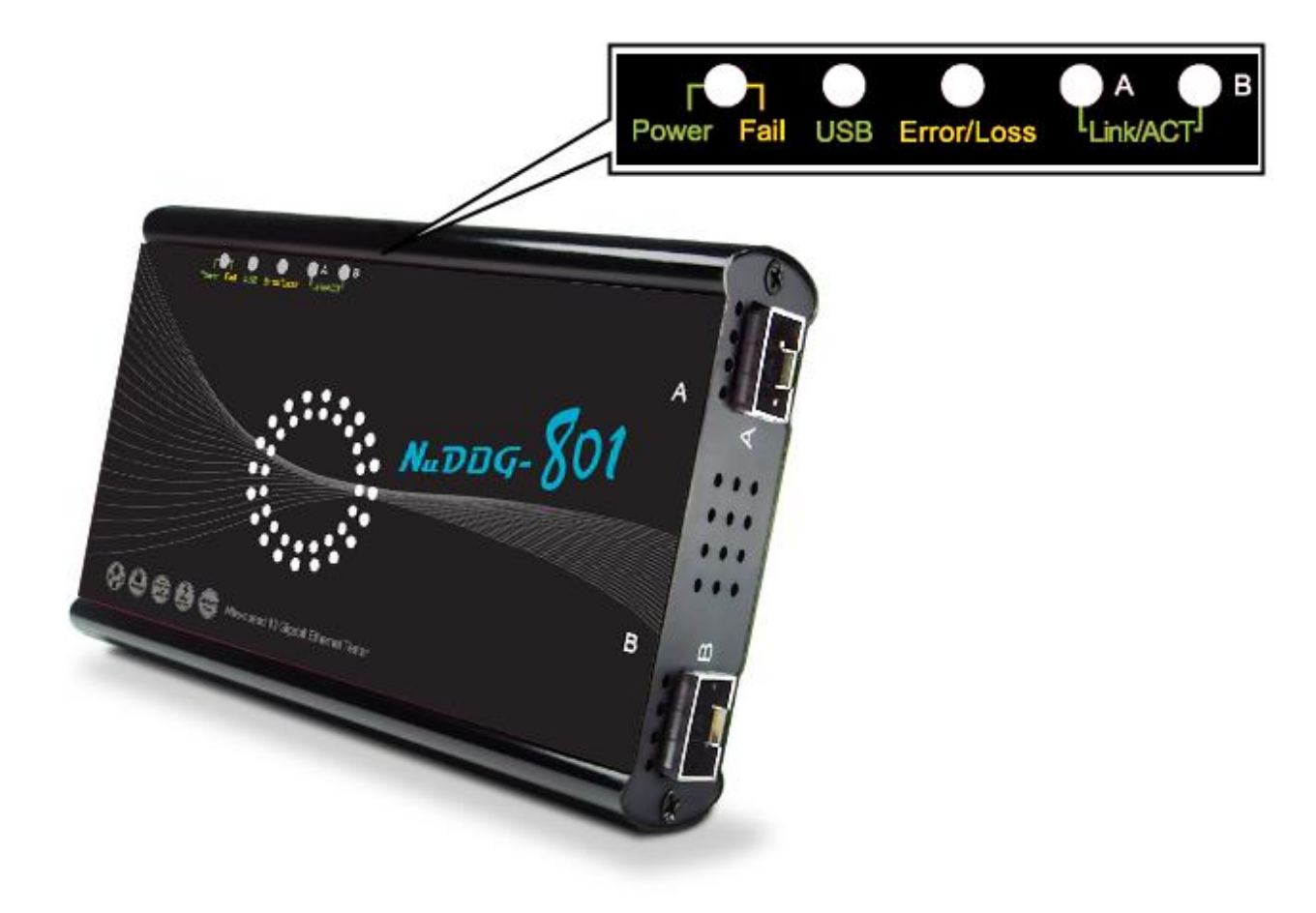

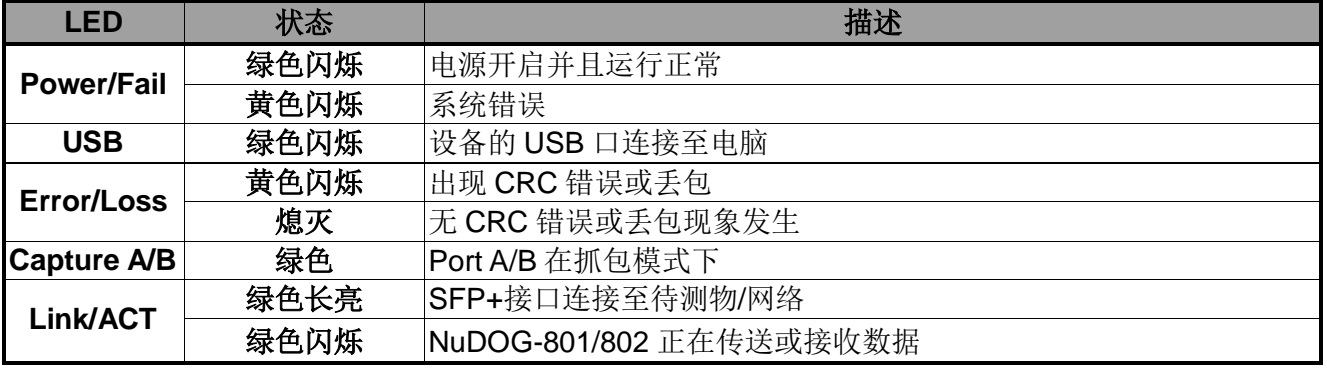

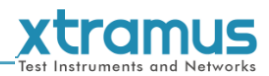

# <span id="page-16-0"></span>**4. NuDOG-101T** 描述

#### <span id="page-16-1"></span>**4.1. NuDOG-101T** 概述

NuDOG-101T 是一款带有两个接口的手持式设备, 用于以太网测试. NuDOG-101T 的主要功能包括多流生成, TAP/Loopback 测试, 及模拟 网卡.

连接 NuDOG-101T 的 mini-USB 接口即可进行系统配置和管理. NuDOG-101T 是现场测试的理想设备.

NuDOG-101T 可以配合一系列符合工业标准的工具软件使用, 如 RFC 2544 和 RFC 2889. 通过这些软件, NuDOG-101T 能够搭建吞吐量测试, 时延测试, 错误过滤测试, 转发测试等等. 设定测试参数和规则时, 工 具软件针对不同的测试配置提供了友好的用户界面. 对于进一步的测试 需求有更多软件可选.

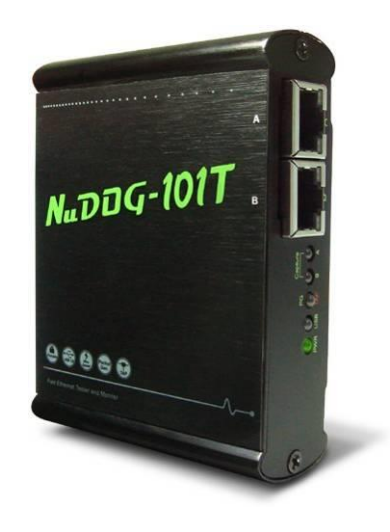

通过独有的 Universal Stream Counter (USC), NuDOG-101T 在封包监听和抓取过程中可提供实时的网络 事件统计数据.

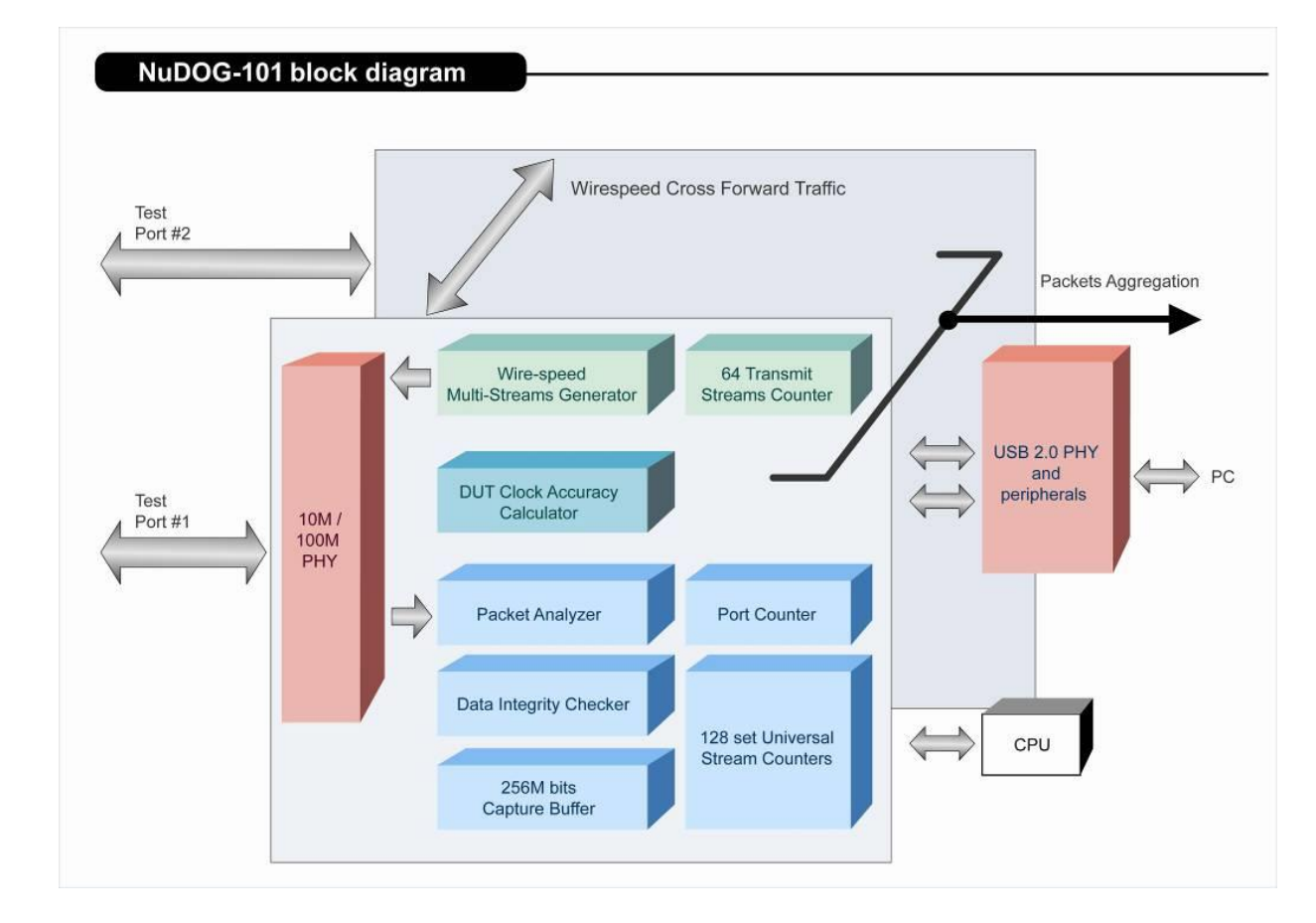

这些特性使得 NuDOG-101T 成为用户实验室研发和现场故障排除的最佳伙伴.

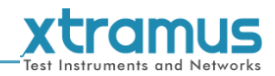

# <span id="page-17-0"></span>**4.2. NuDOG-101T** 的特性和优点

- 基于硬件线速数据流生成, 分析, 网络监听和网卡模拟
- 高精度的性能用于量测吞吐量, 时延, 封包丢失和乱序
- 线速数据抓取, 可编程过滤器和触发规则
- 支持 128 条数据流的 Universal Stream Counter (USC)
- > RFC 2544 测试套件
- > RFC 2889 测试套件
- Layer 1 和 Layer 2 回环测试
- > 1 ppm 高精度温度补偿晶振提供准确的时钟速度, 确保测试的可靠性
- 在发送的数据中加入错误来模拟和测试异常情况
- > 每个端口实时统计计数, 包括传送/接收的 VLAN, IPv4, IPv4 fragment, IPv4 extension, ICMP, ARP, 总 字节数/封包数, CRC, IPCS 错误和过长过短数据帧
- 具有友好用户界面的工具软件支持各种参数配置, 可应对各种测试要求
- > 每个端口带 256Mbits 线速抓包缓存

#### <span id="page-17-1"></span>**4.3. NuDOG-101T** 在不同模式下的应用

#### **Stream Generation** 模式

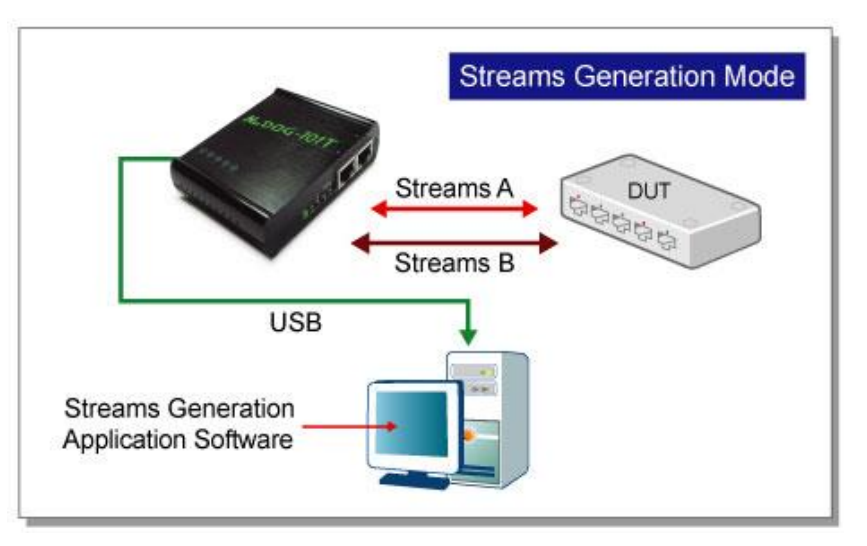

在 Streams Generation 模式下, NuDOG-101T 按测试需求生成双向网络数据流, 如上图所示.

NuDOG-101T 端口 A 和端口 B 均可生成和接收测试数据流. 测试数据流被发送出去并返回同一个 NuDOG-101C 用于 DUT(待测物)分析.

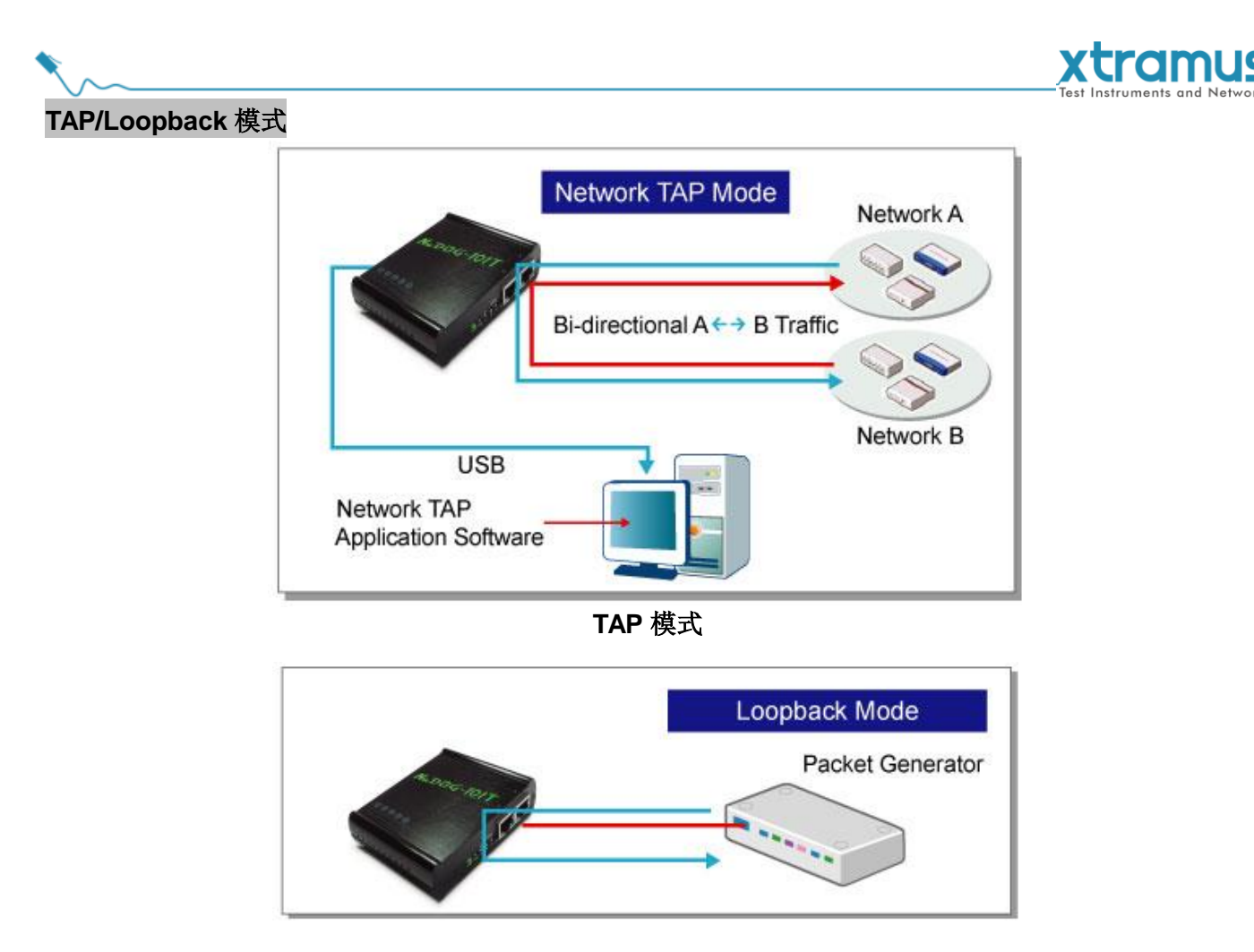

**Loopback** 模式

TAP 模式下, NuDOG-101T 可以监听任何经过它的数据. 网络监听是无干扰情况下动态监控网络状况的方 法. NuDOG-101T可以监听双向或来自不同方向(端口A和端口B)的单向通信数据, 并提供全面的封包计数. Loopback 模式下, NuDOG-101T 将进入的数据流发回到源端.

# **NIC** 模式

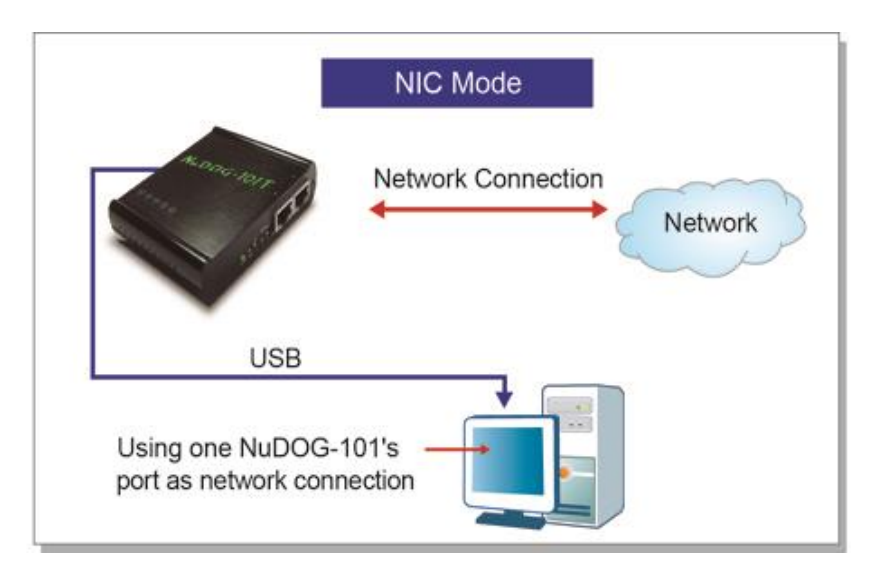

该模式下, NuDOG-101T 模拟网络接口卡(NIC).

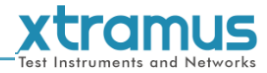

# <span id="page-19-0"></span>**4.4. NuDOG-101T** 接口

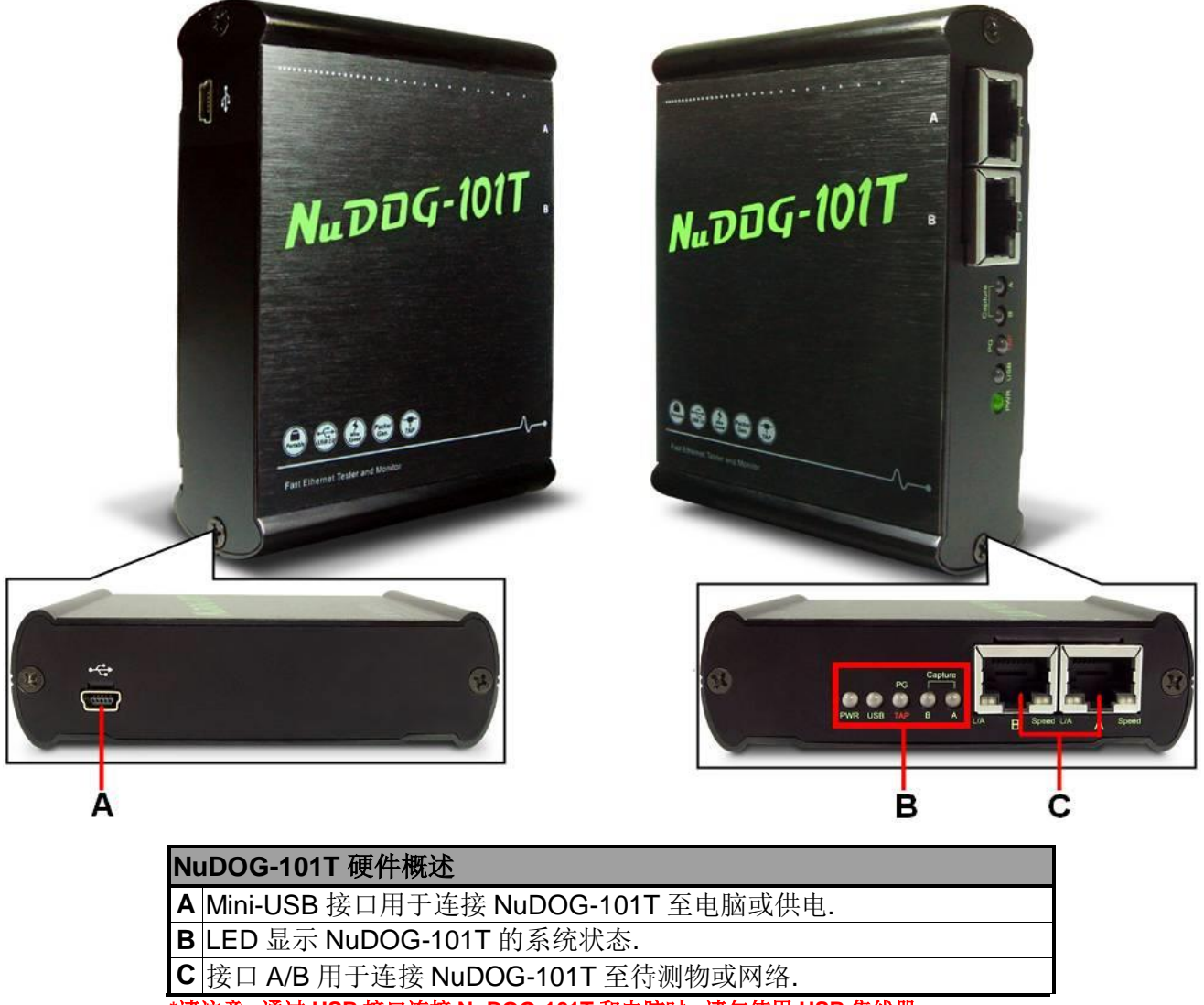

**\***请注意**,** 通过 **USB** 接口连接 **NuDOG-101T** 和电脑时**,** 请勿使用 **USB** 集线器**.**

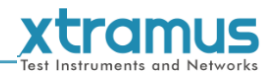

# <span id="page-20-0"></span>**4.5. NuDOG-101T LED** 状态

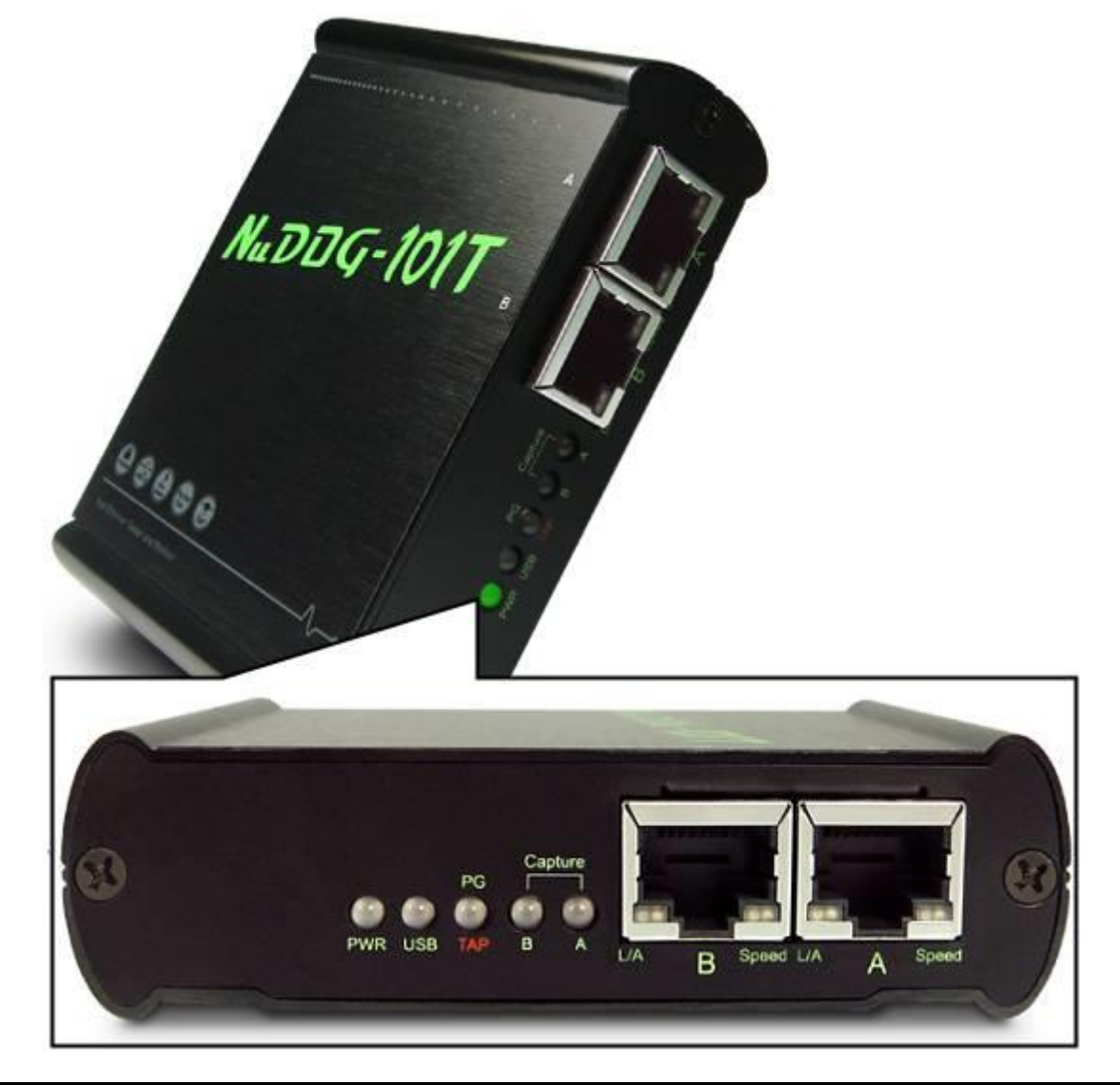

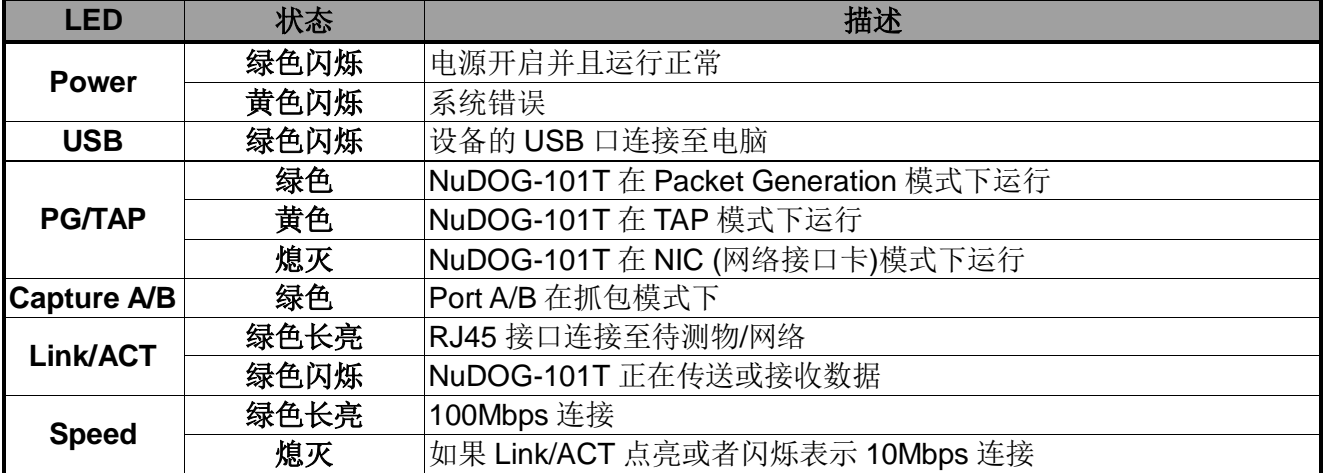

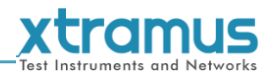

# <span id="page-21-0"></span>**5.** 安装**/**卸载 **DApps-TAP**

请按照下面步骤安装 DApps-TAP. 另外, 请注意在正确安装 DApps-TAP 到电脑上之前, 请勿连接 NuDOG-301C, NuDOG-801/802 或 NuDOG-101T 至电脑.

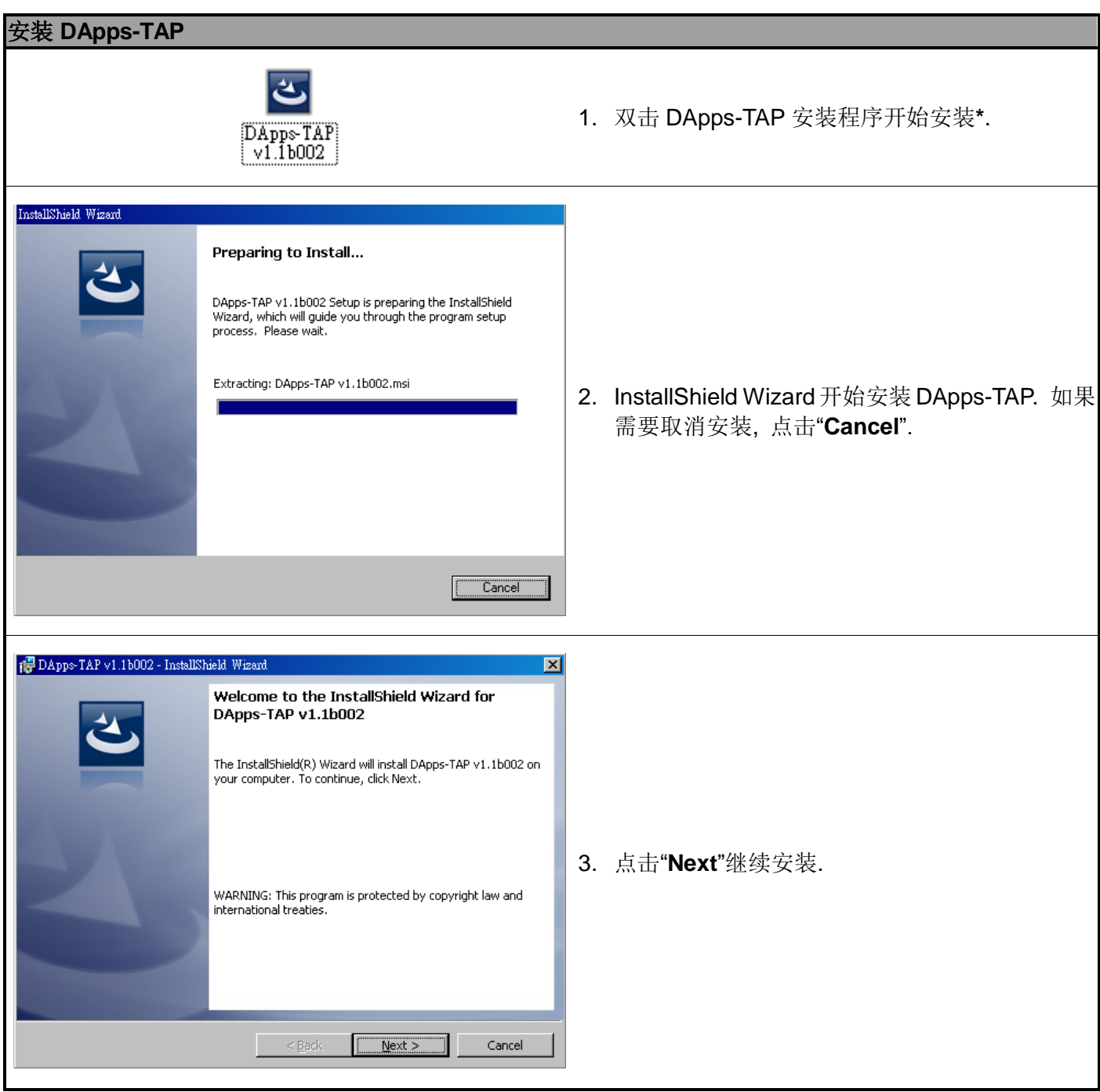

**\***注**:** 根据不同的操作系统或系统设定**,** 安装 **DApps-TAP** 或为设备安装驱动程序的时候可能会弹出警告信息**.** 出现 该情况时**,** 请在弹出的警告信息中选择允许继续安装 **DApps-TAP** 或设备驱动的选项**.**

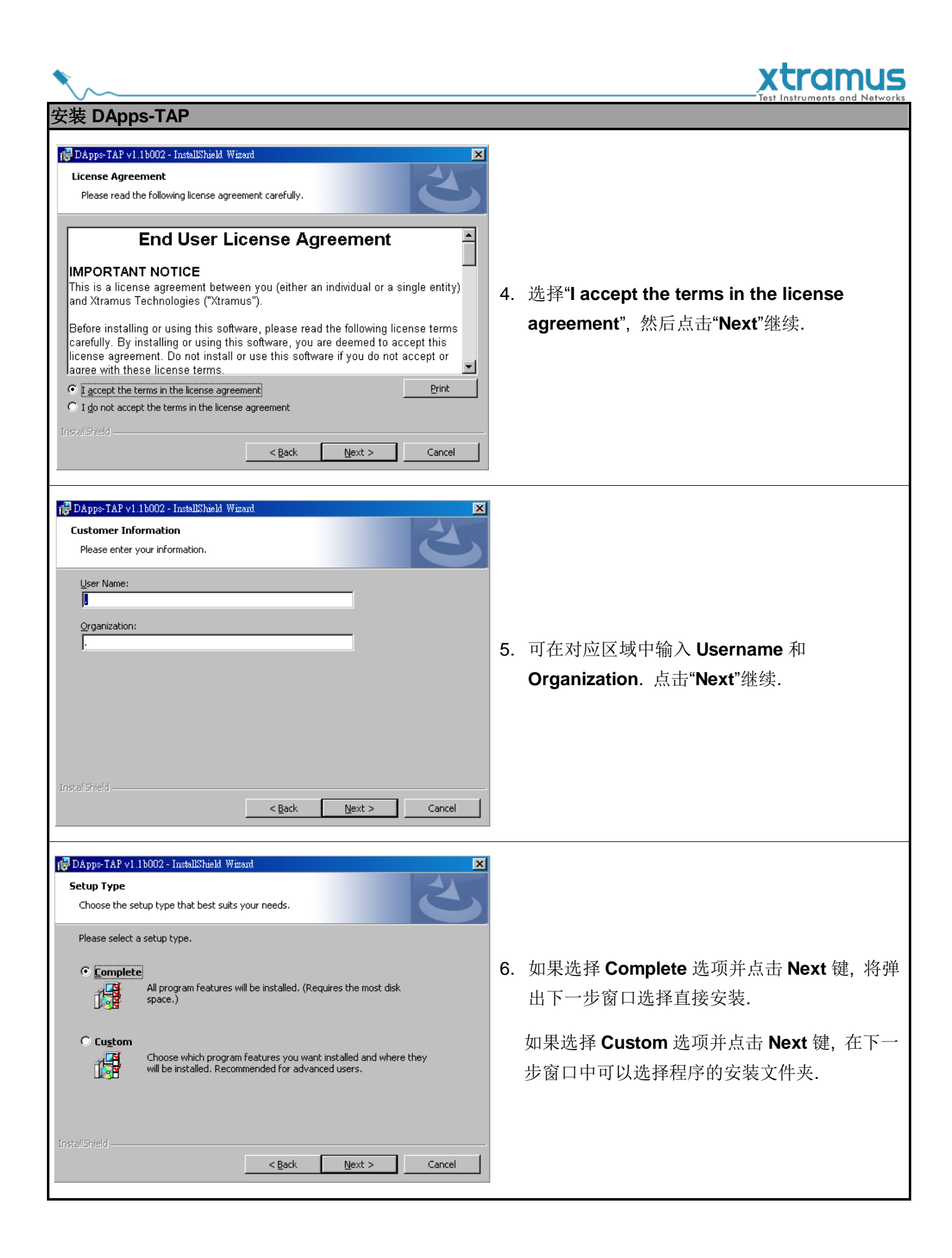

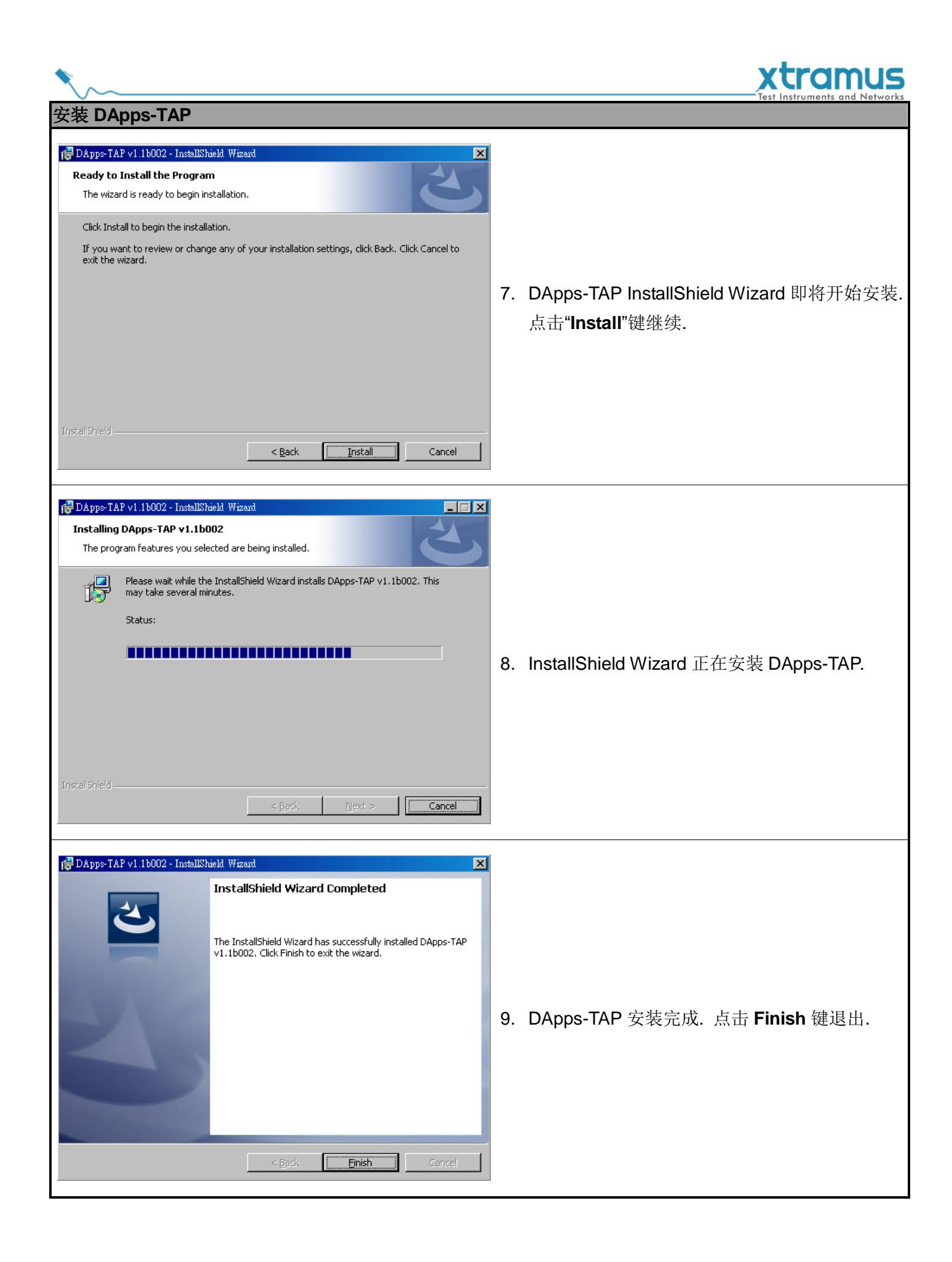

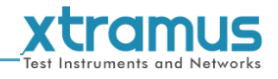

# 可通过下面方法卸载 DApps-TAP:

卸载 **DApps-TAP** 

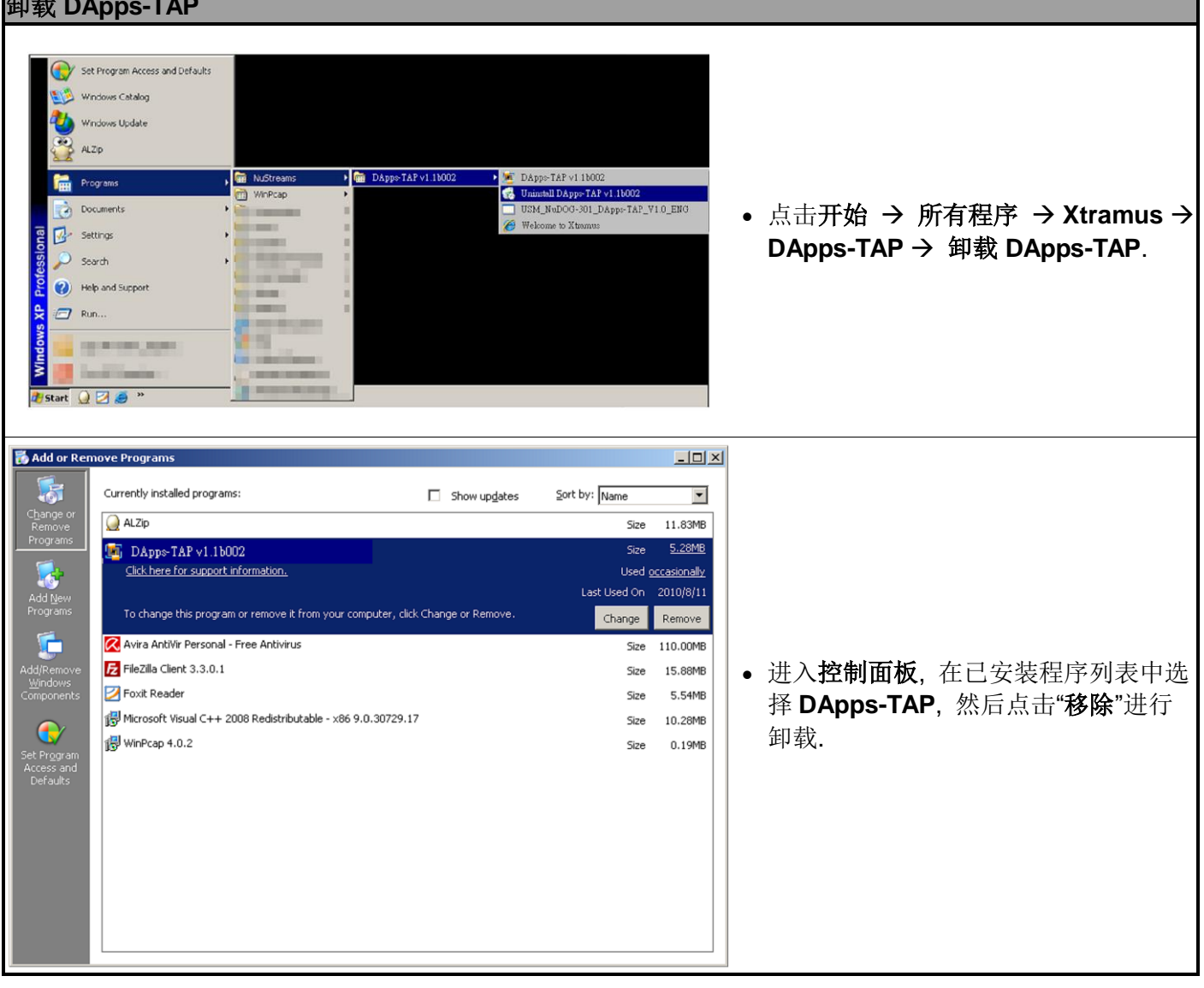

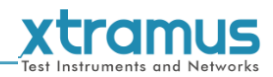

# <span id="page-25-0"></span>**6. DApps-TAP** 概述

# <span id="page-25-1"></span>**6.1.** 启动 **DApps-TAP**

启动 DApps-TAP 之前, 电脑和 NuDOG-301C/NuDOG-801/802/NuDOG-101T 需正确连接. 下图展示了如 何连接电脑和 NuDOG-301C. 可以用同样的方式连接 NuDOG-101T 或 NuDOG-801/802 至电脑, 但是<mark>请勿</mark> 在 **NuDOG-301C** 或 **NuDOG-801/802** 通电之前进行连接.

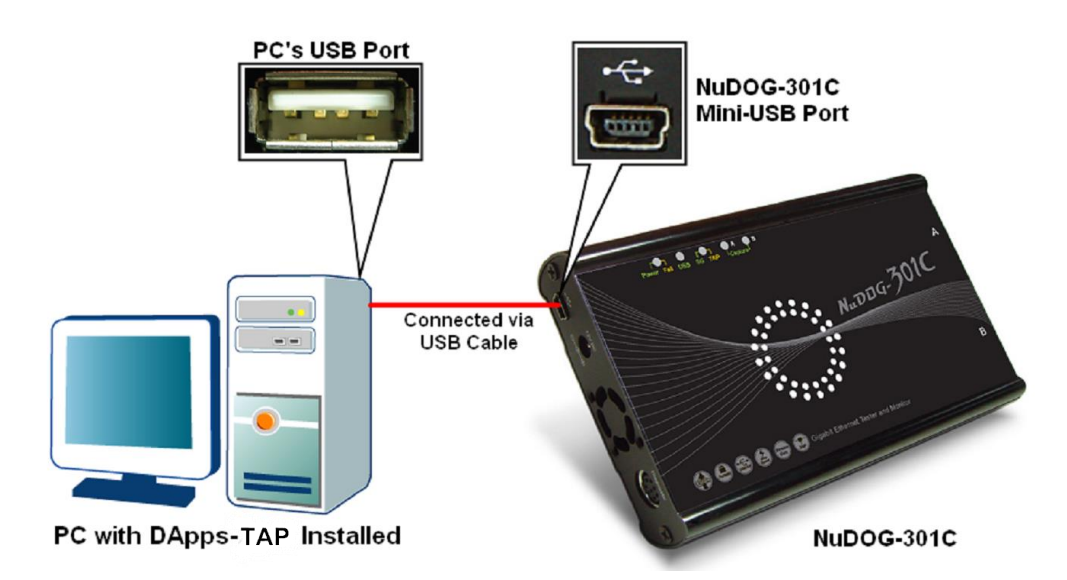

两种方法启动 DApps-TAP:

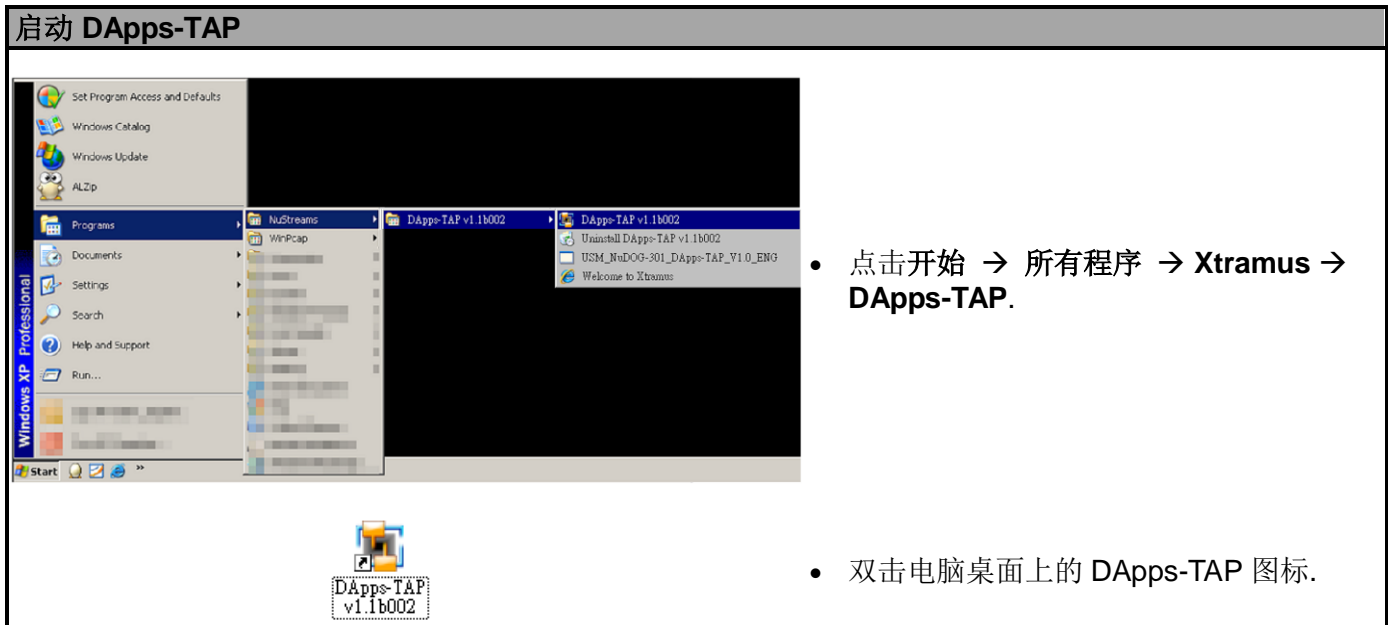

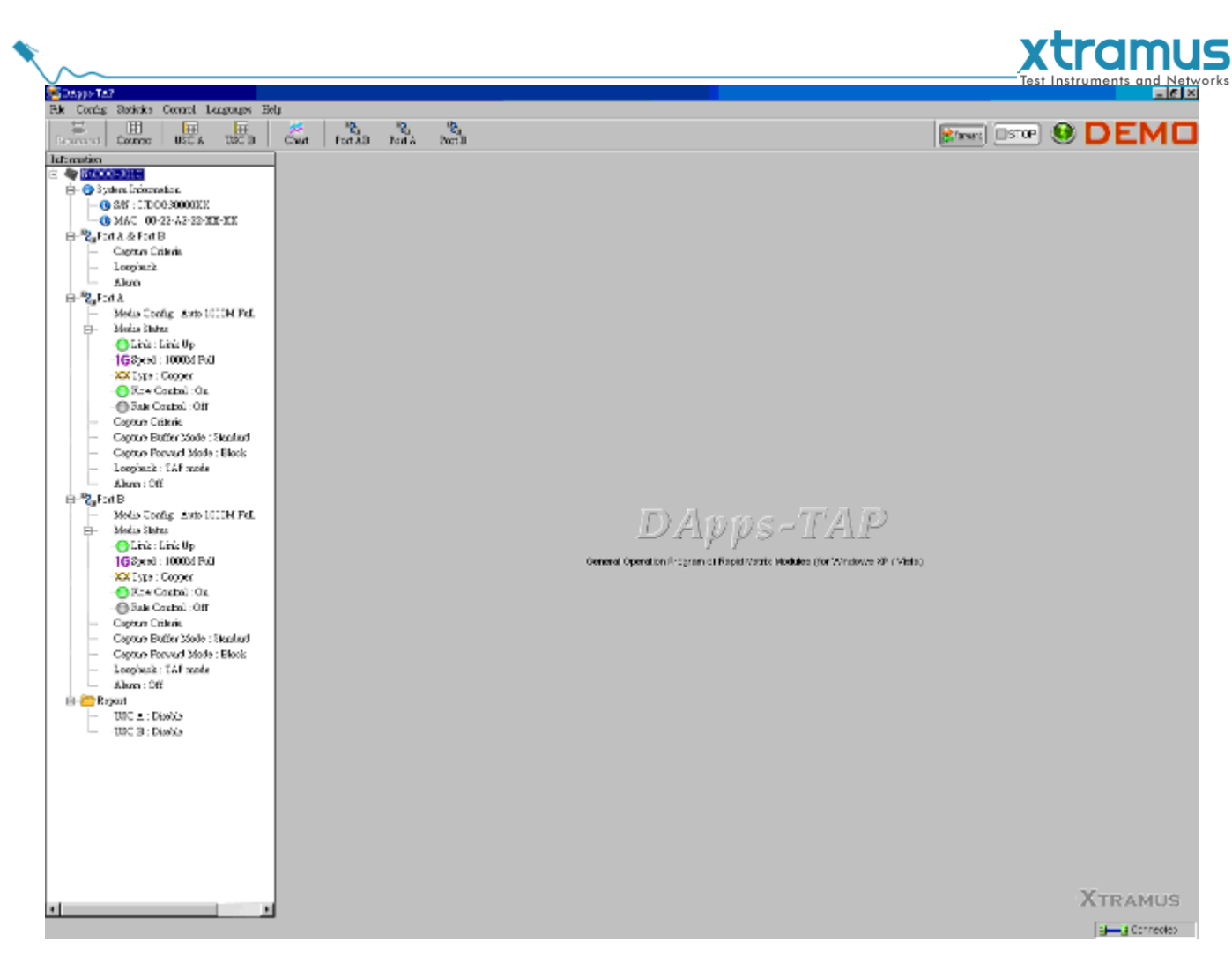

如果电脑没有与 NuDOG-301C/801/802/101T 连接, 仍然可以在 Demo 模式下运行 DApps-TAP. 基本上所 有的 DApps-TAP 功能在 Demo 模式下都可用. 不过, 请注意 **Demo** 模式仅用于演示目的, 不用于执行任何 测试.

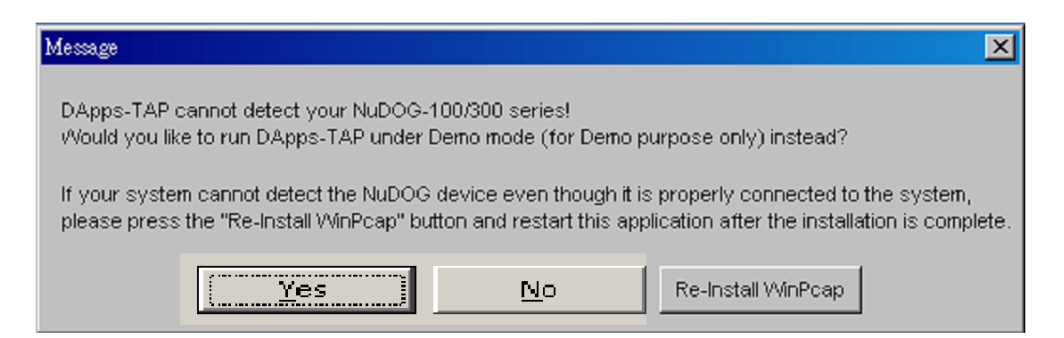

当电脑无法侦测到 NuDOG-301C/801/802/101T 时, 将弹出如上窗口询问是否在 Demo 模式下开启 DApps-TAP, 同时有第 3 种选择询问是否希望重新安装 WinPcap 以正确运行 DApps-TAP.

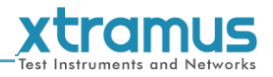

# <span id="page-27-0"></span>**6.2. DApps-TAP** 概述

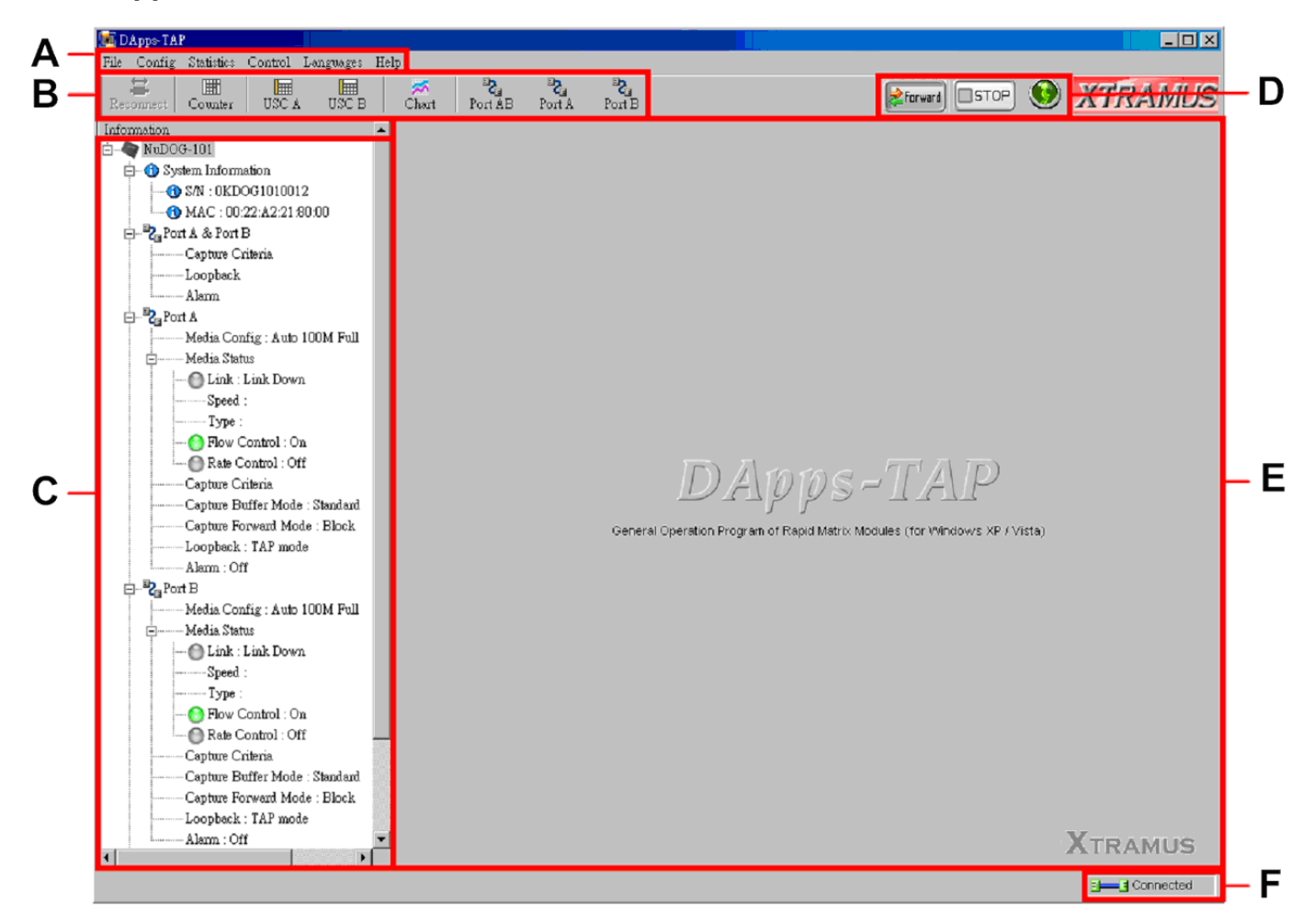

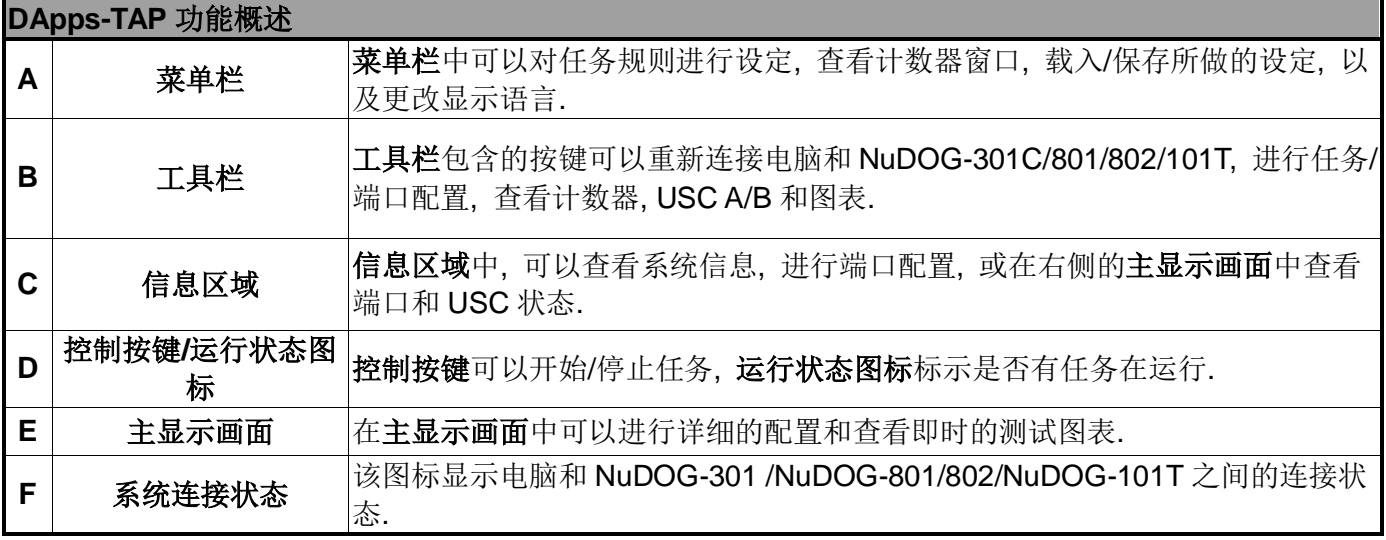

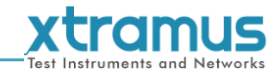

# <span id="page-28-0"></span>**7. DApps-TAP** 功能

# <span id="page-28-1"></span>**7.1.** 菜单栏

File Config Statistics Control Languages Help

DApps-TAP 菜单栏包括配置选项, 如文件, 配置, 计数统计, 控制, **Languages**, 和帮助. 关于每一个配置 选项的详细信息请参考下面章节.

# <span id="page-28-2"></span>**7.1.1.** 文件

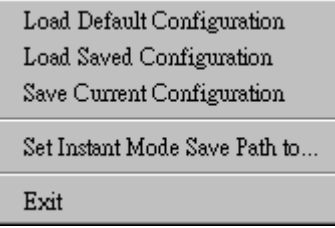

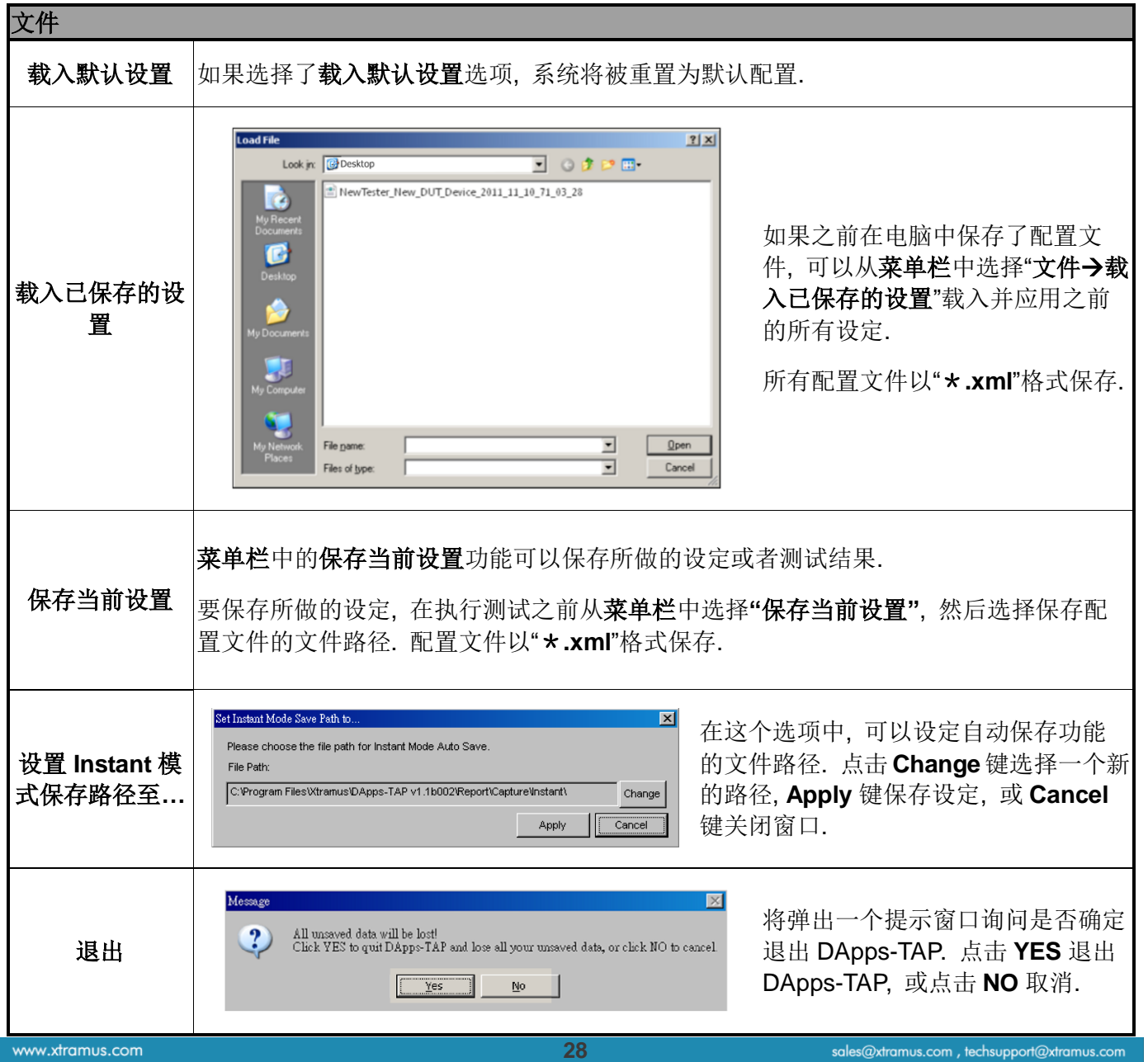

<span id="page-29-0"></span>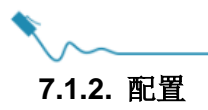

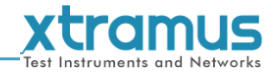

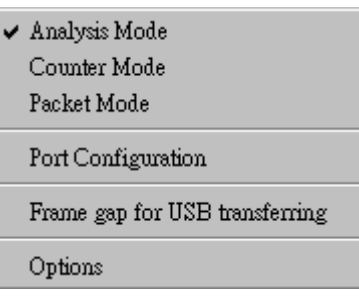

# <span id="page-29-1"></span>**7.1.2.1.** 运行模式

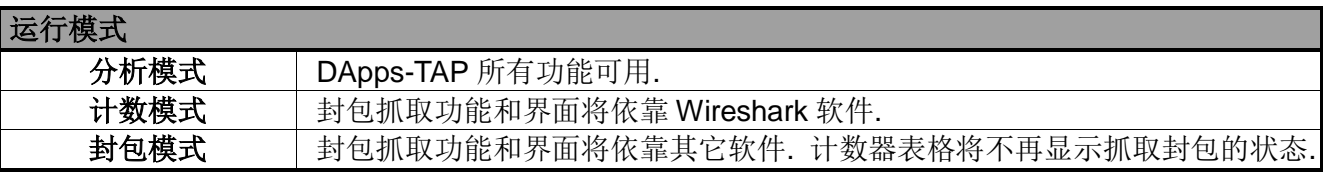

# <span id="page-29-2"></span>**7.1.2.2.** 端口配置

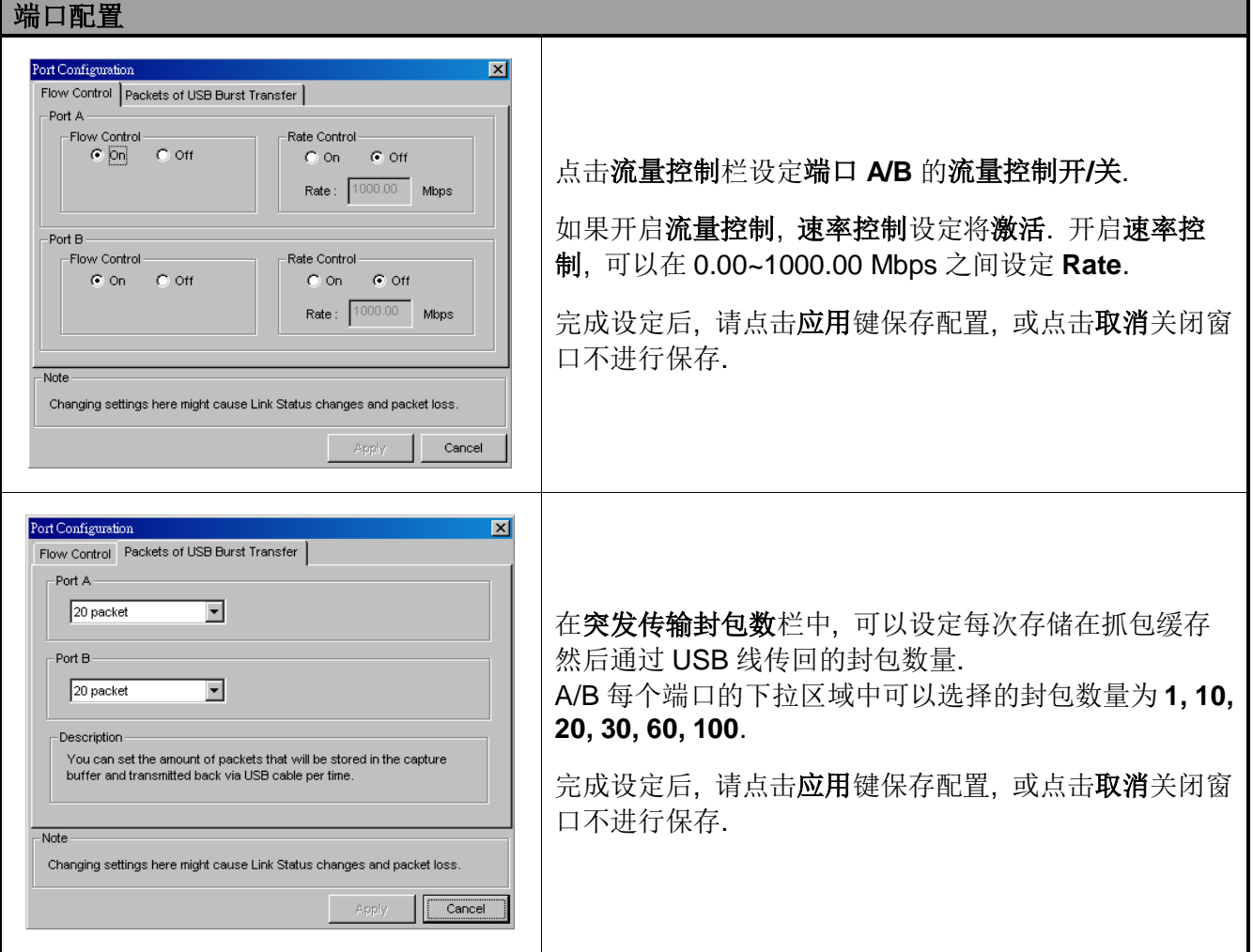

#### **\***注**:** 在端口配置窗口中更改设定有可能会引起连接状态改变和丢包**.**

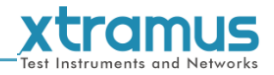

# <span id="page-30-0"></span>**7.1.2.3. USB** 传输帧间间隔

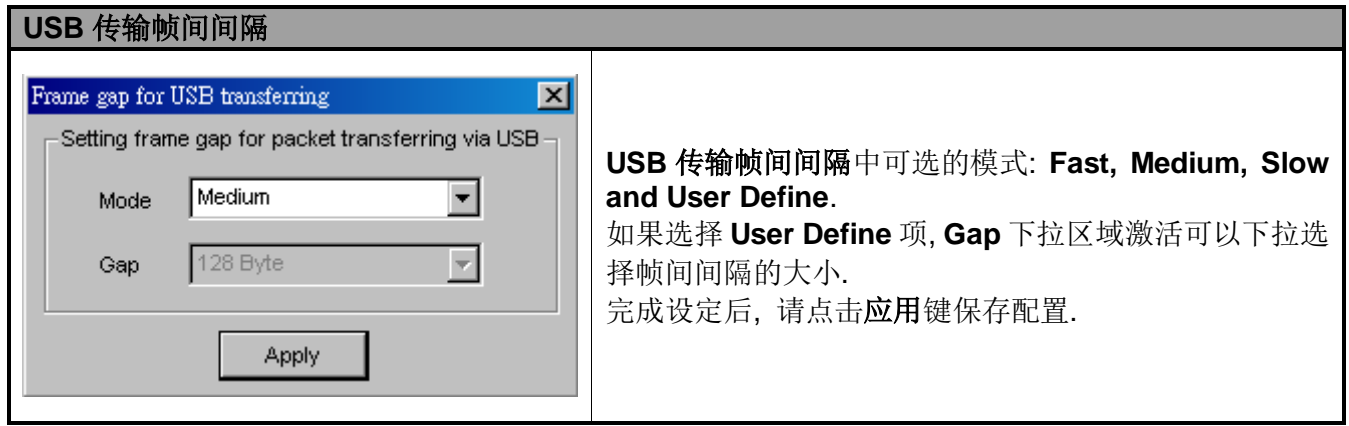

# <span id="page-30-1"></span>**7.1.2.4. Options**

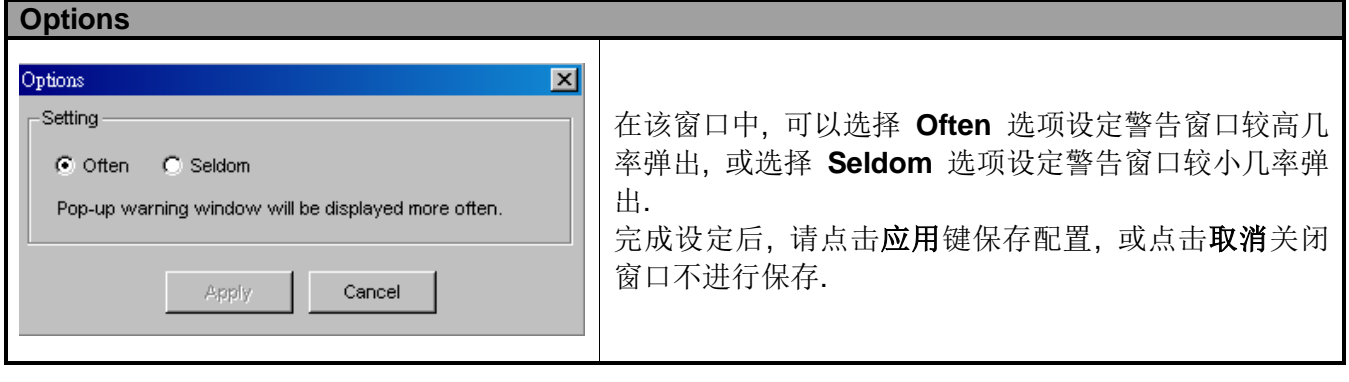

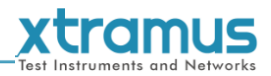

<span id="page-31-0"></span>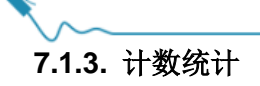

Counter Window  $\underline{\mbox{\bf A}}$ ların Report

#### <span id="page-31-1"></span>**7.1.3.1.** 计数窗口

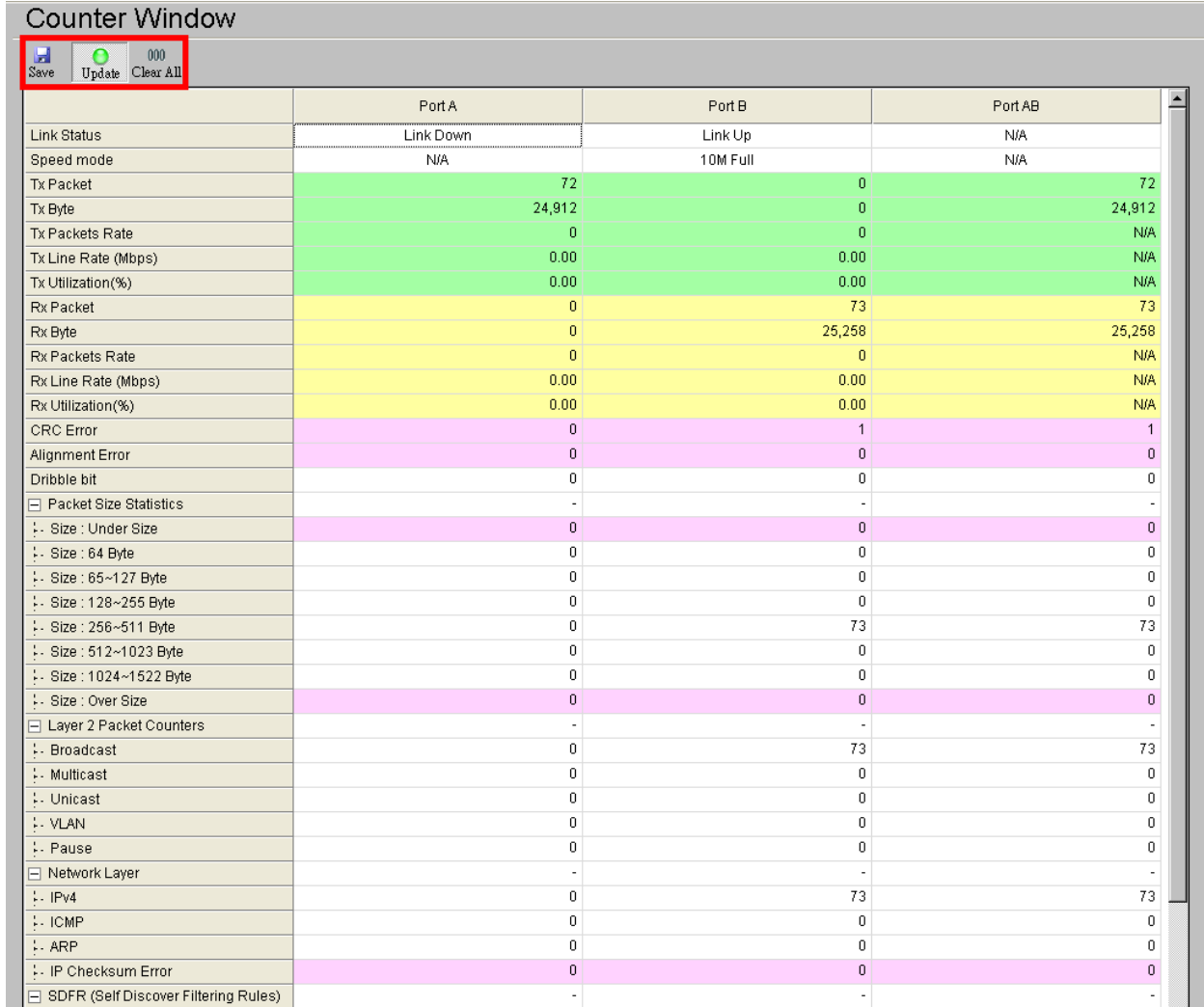

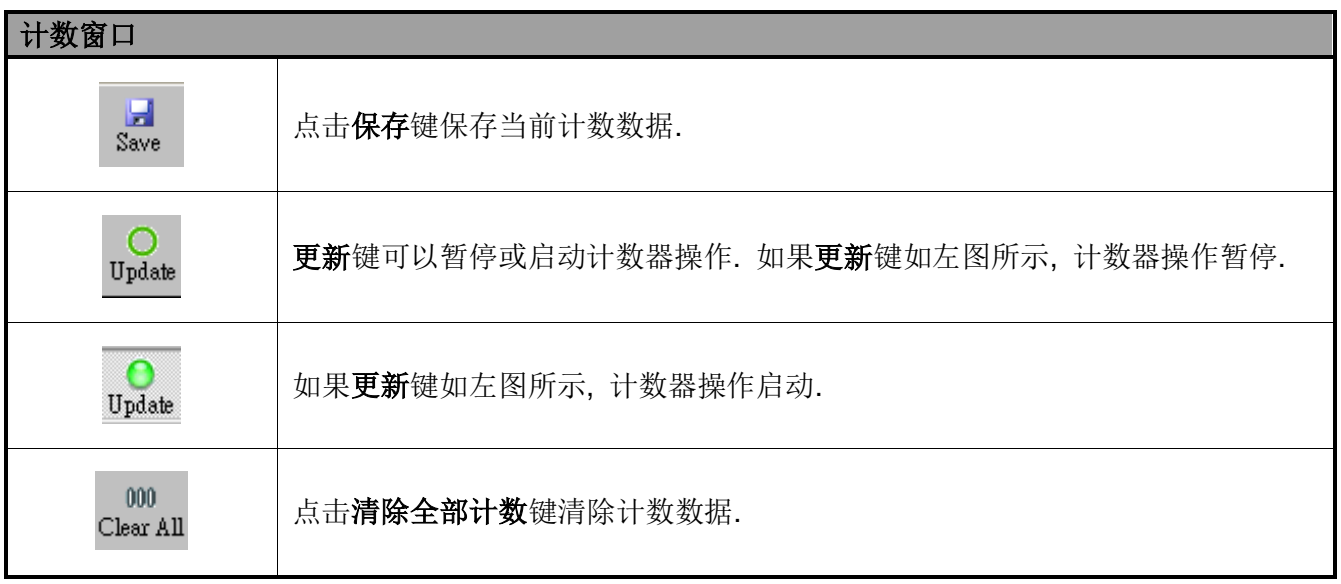

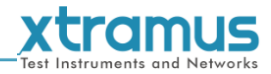

### <span id="page-32-0"></span>**7.1.3.2.** 警报报告

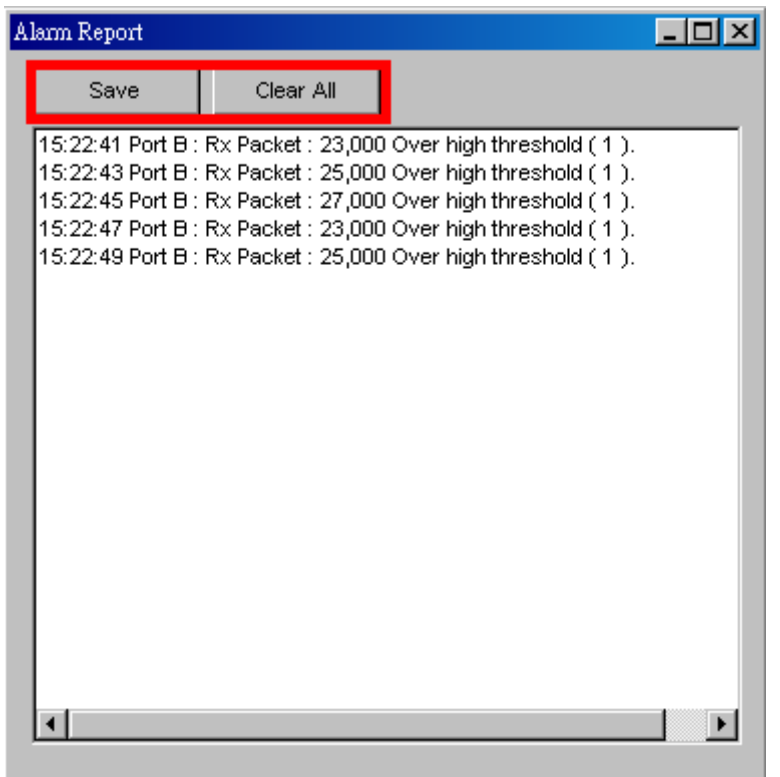

该窗口对端口设定里选择的参数超过阈值会做出报警, 关于如何设置参数呈现在警报报告窗口中, 请参 考 **7.2.5. Port AB,** 警报**.**

保存键可以保存警报报告数据到一个路径文件夹中. 如果点击清除全部键, 将清除掉窗口中收集的所有 数据.

<span id="page-33-0"></span>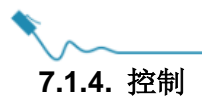

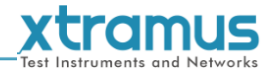

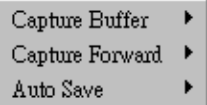

#### <span id="page-33-1"></span>**7.1.4.1.** 抓取缓存

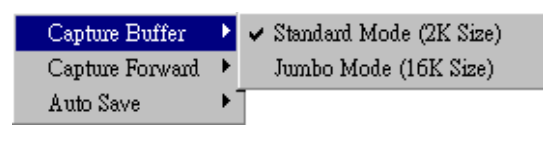

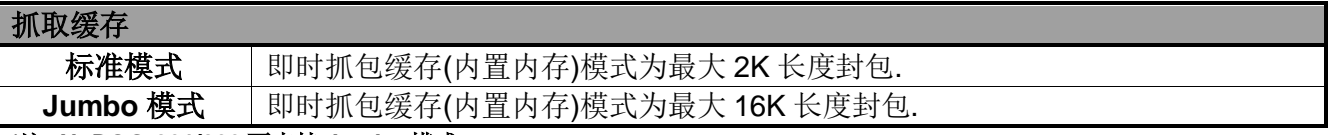

<span id="page-33-2"></span>**\***注**: NuDOG-801/802** 不支持 **Jumbo** 模式**.**

#### **7.1.4.2.** 抓取转发

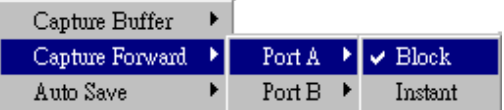

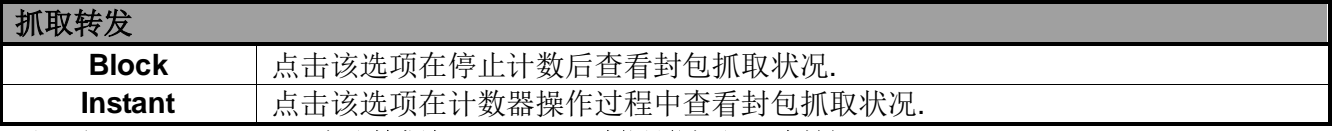

<span id="page-33-3"></span>**\***注**:** 对于 **NuDOG-801/802,** 抓取转发端口 **A/B Block** 功能只能抓取 **64** 个封包**.**

# **7.1.4.3.** 自动保存

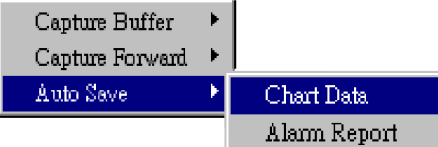

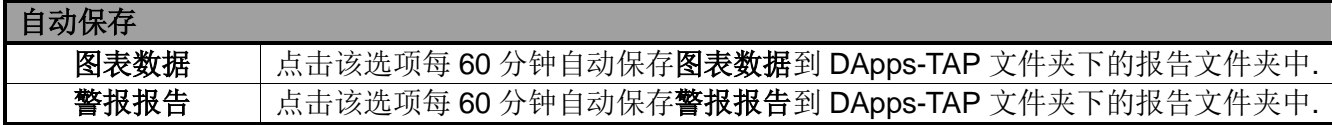

#### <span id="page-33-4"></span>**7.1.5. Languages**

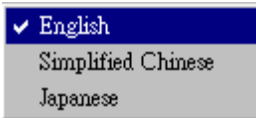

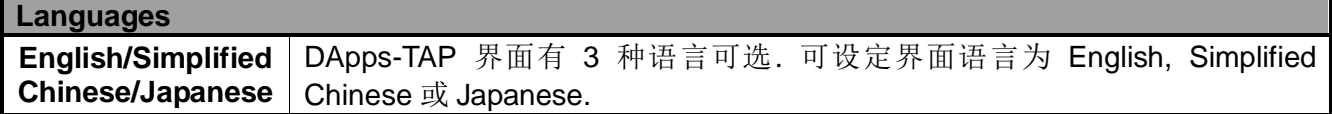

<span id="page-34-0"></span>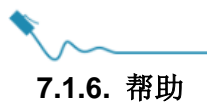

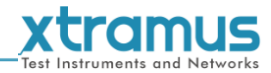

About... System Requirements Xtramus Web Log

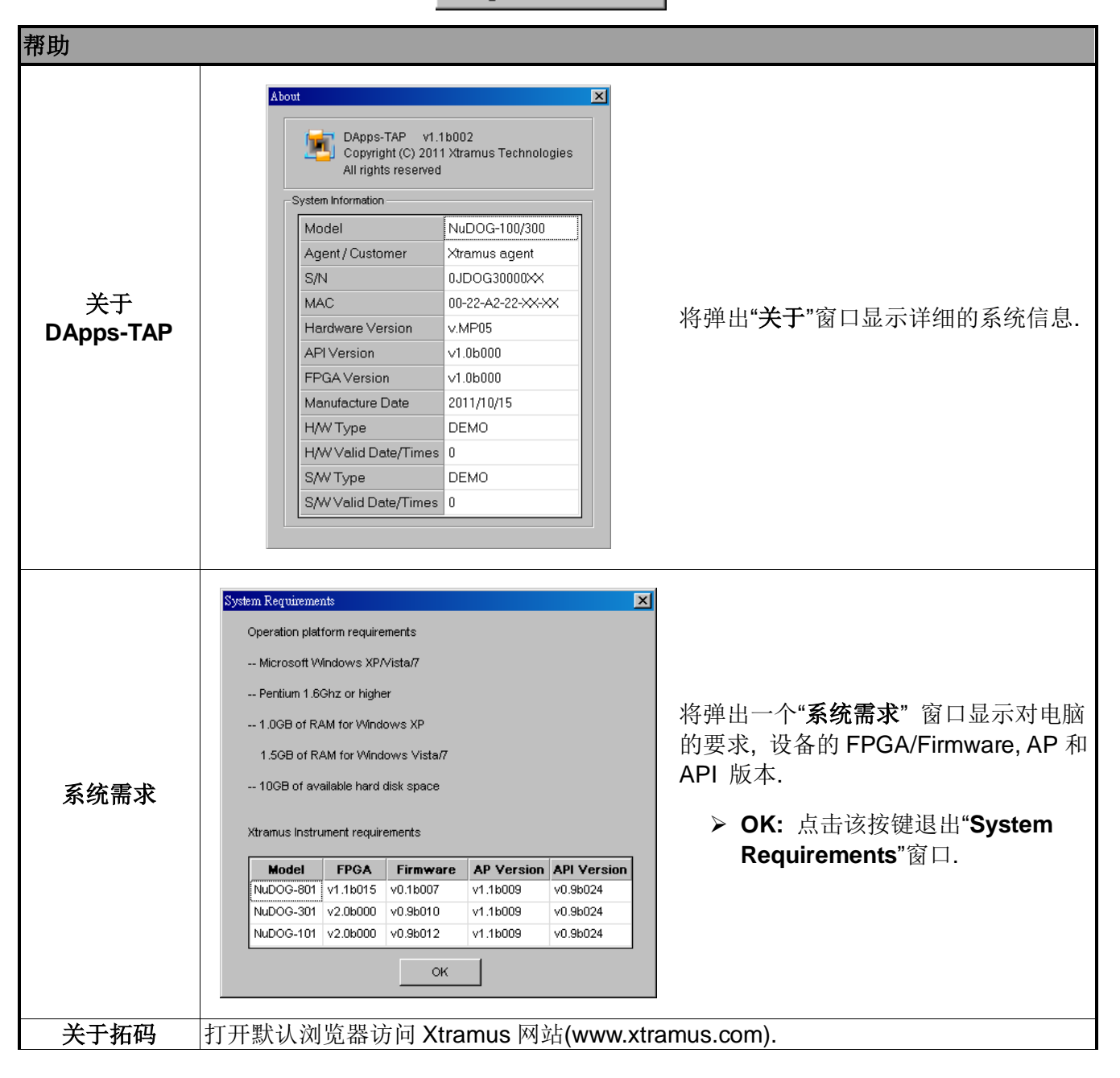

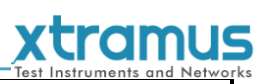

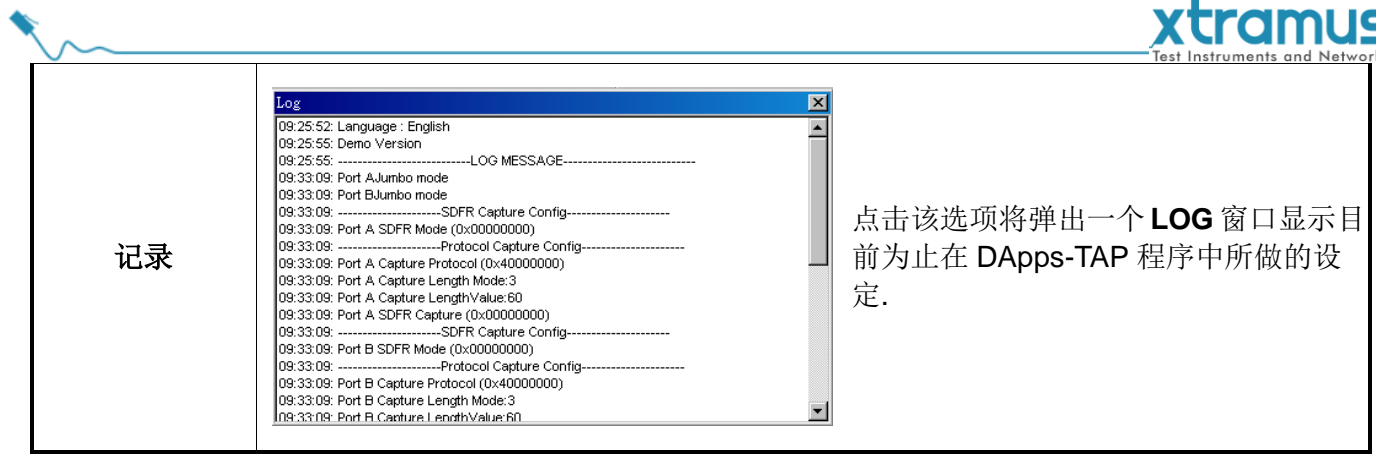

<span id="page-36-0"></span>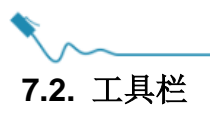

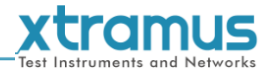

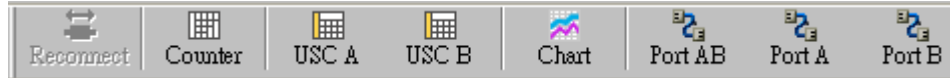

工具栏包含了按键可以重新连接 NuDOG-301C/801/802/101T, 查看计数, 查看 USC A/B, 查看图表和配置 端口 A/B. 关于快速启动键的更多详细描述请参考下面章节.

# <span id="page-36-1"></span>**7.2.1.** 重新连接

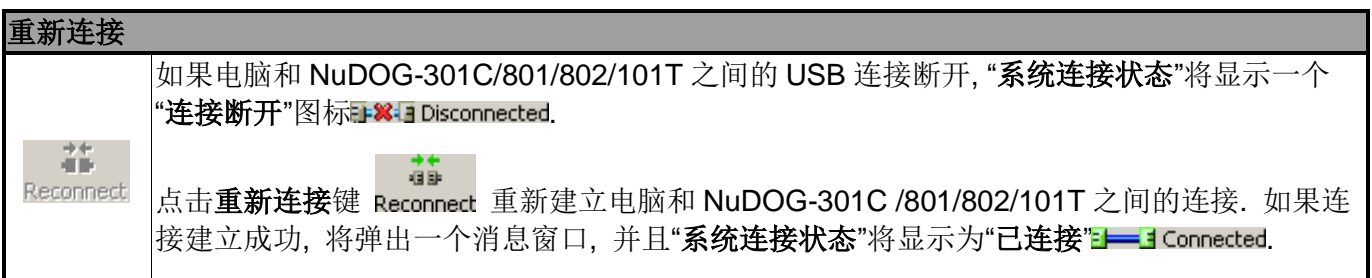

### <span id="page-36-2"></span>**7.2.2.** 计数

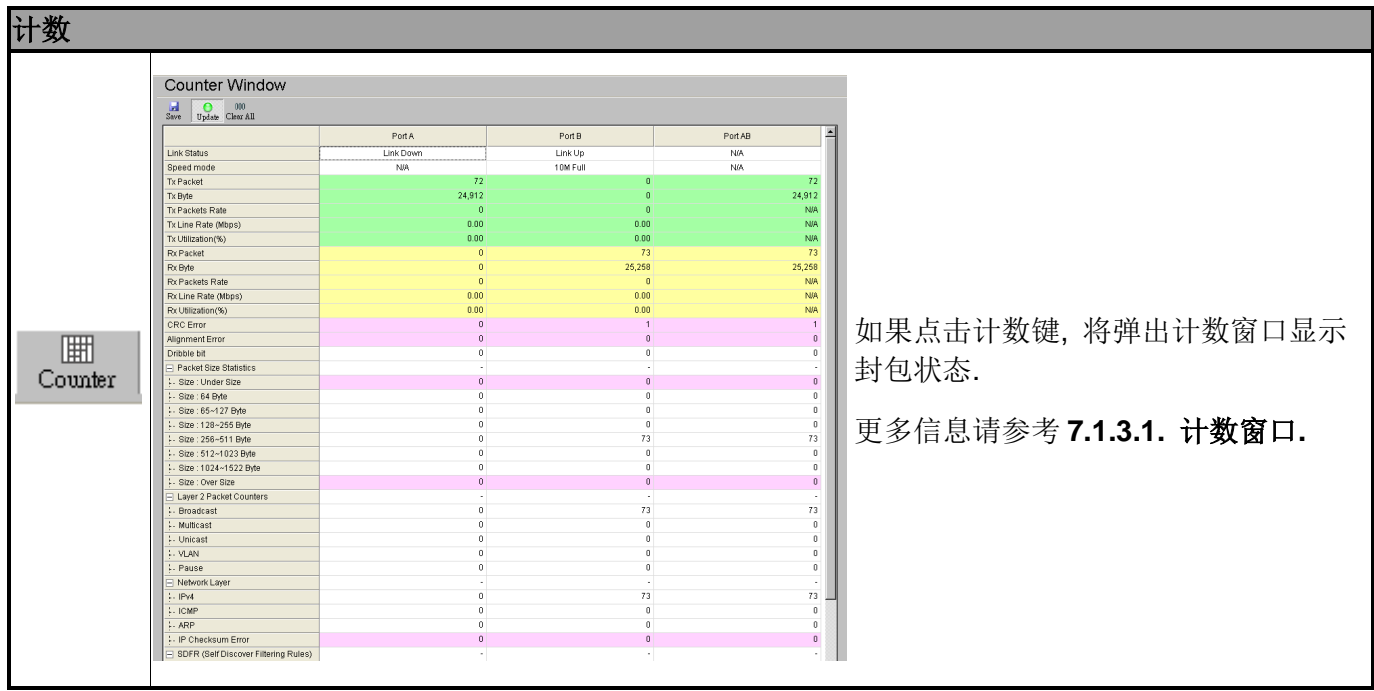

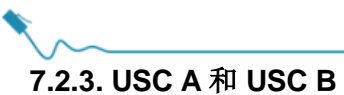

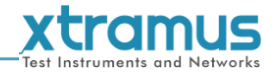

<span id="page-37-0"></span>

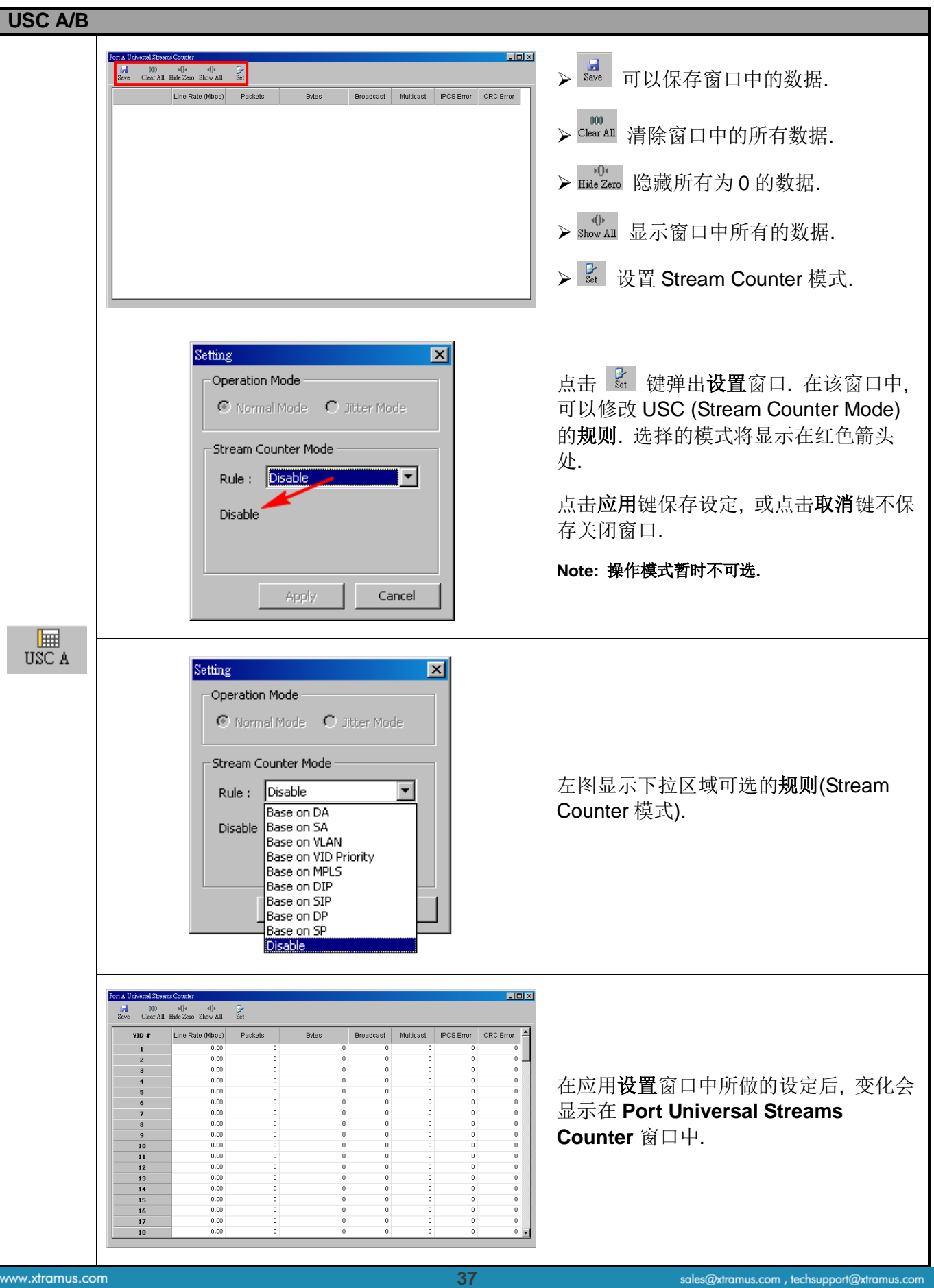

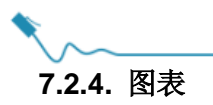

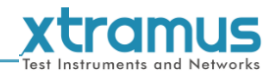

<span id="page-38-0"></span>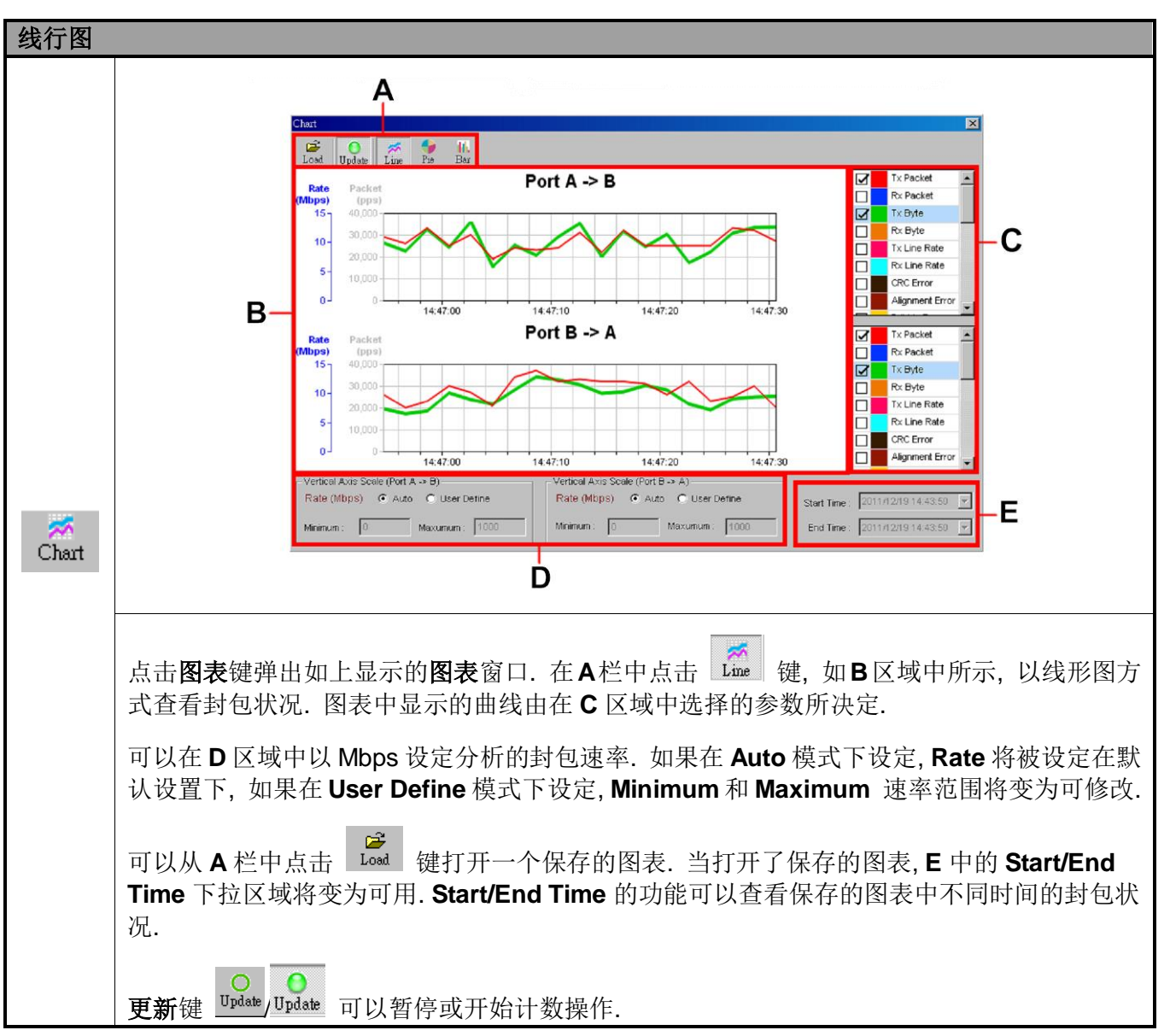

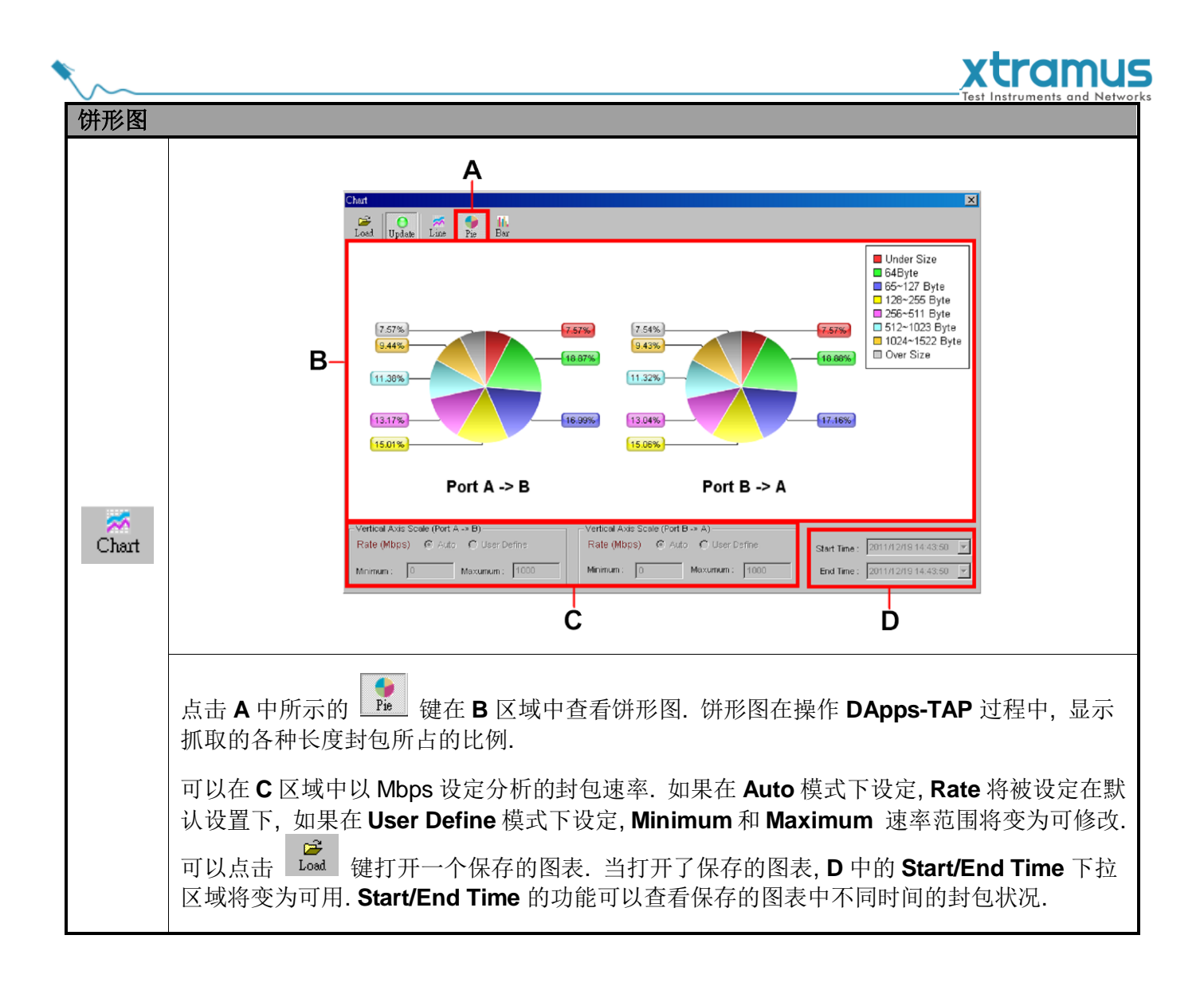

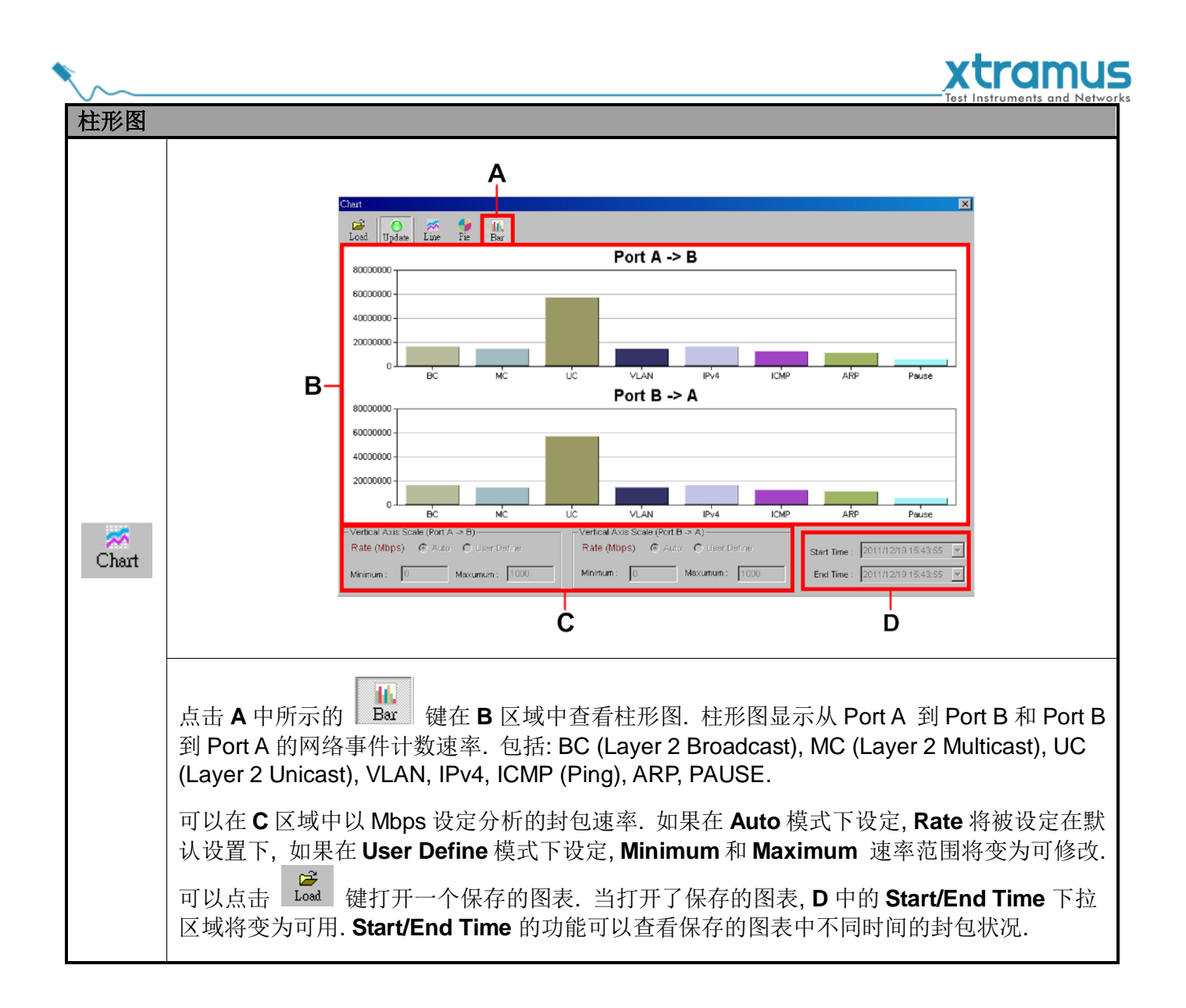

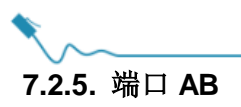

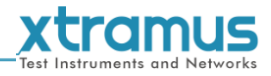

<span id="page-41-0"></span>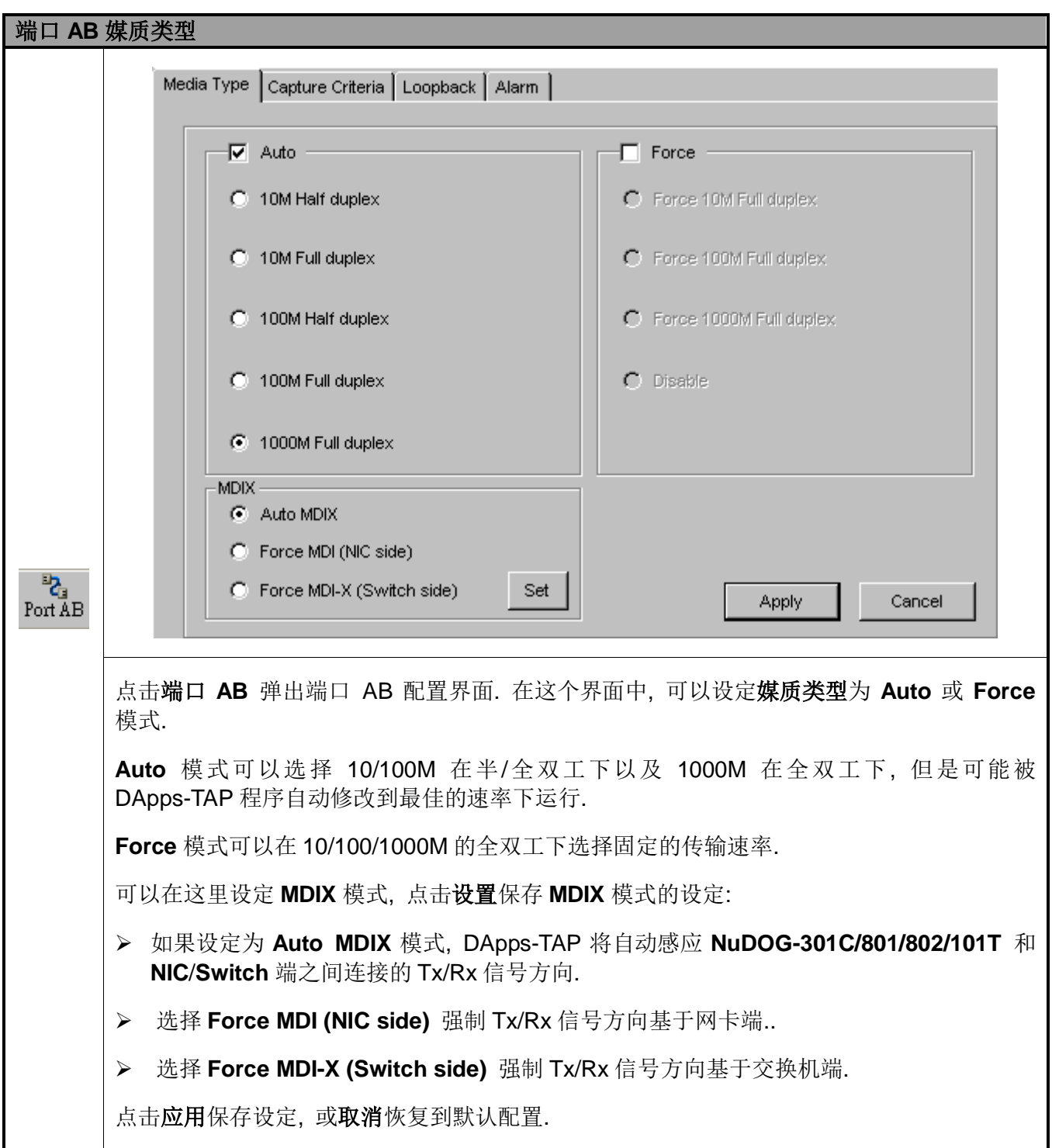

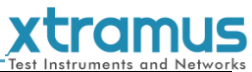

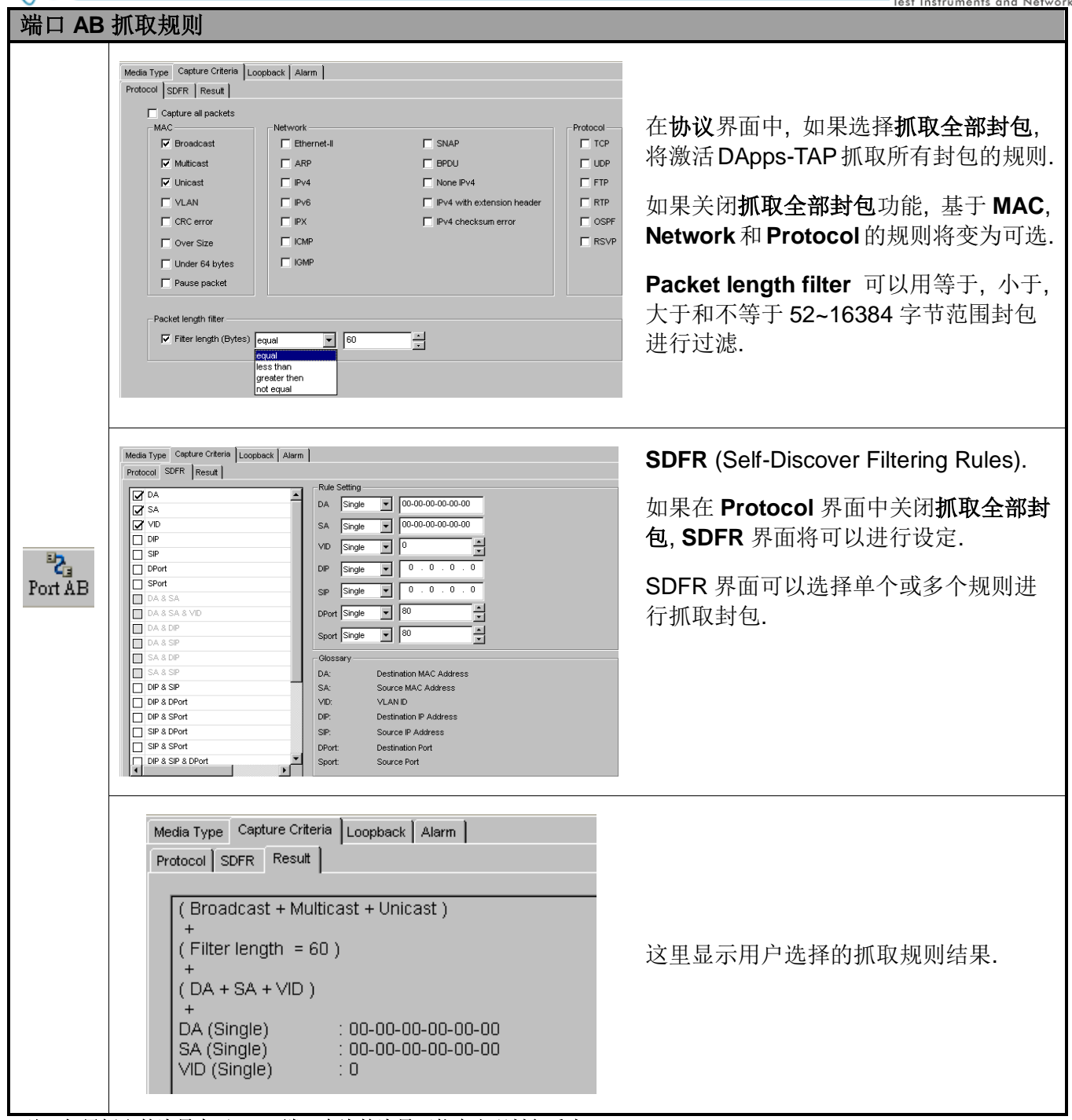

**\***注**:** 如果抓取的流量高于 **USB** 端口允许的流量可能会出现封包丢失**. \***注**:** 对于 **SDFR** 项目**,** 可以勾选这些项目作为规则**.** 当勾选了一个选项**,** 一些其它选项变成灰色**,** 这表示勾选的选项覆盖了那 些变灰色选项的范围**.**

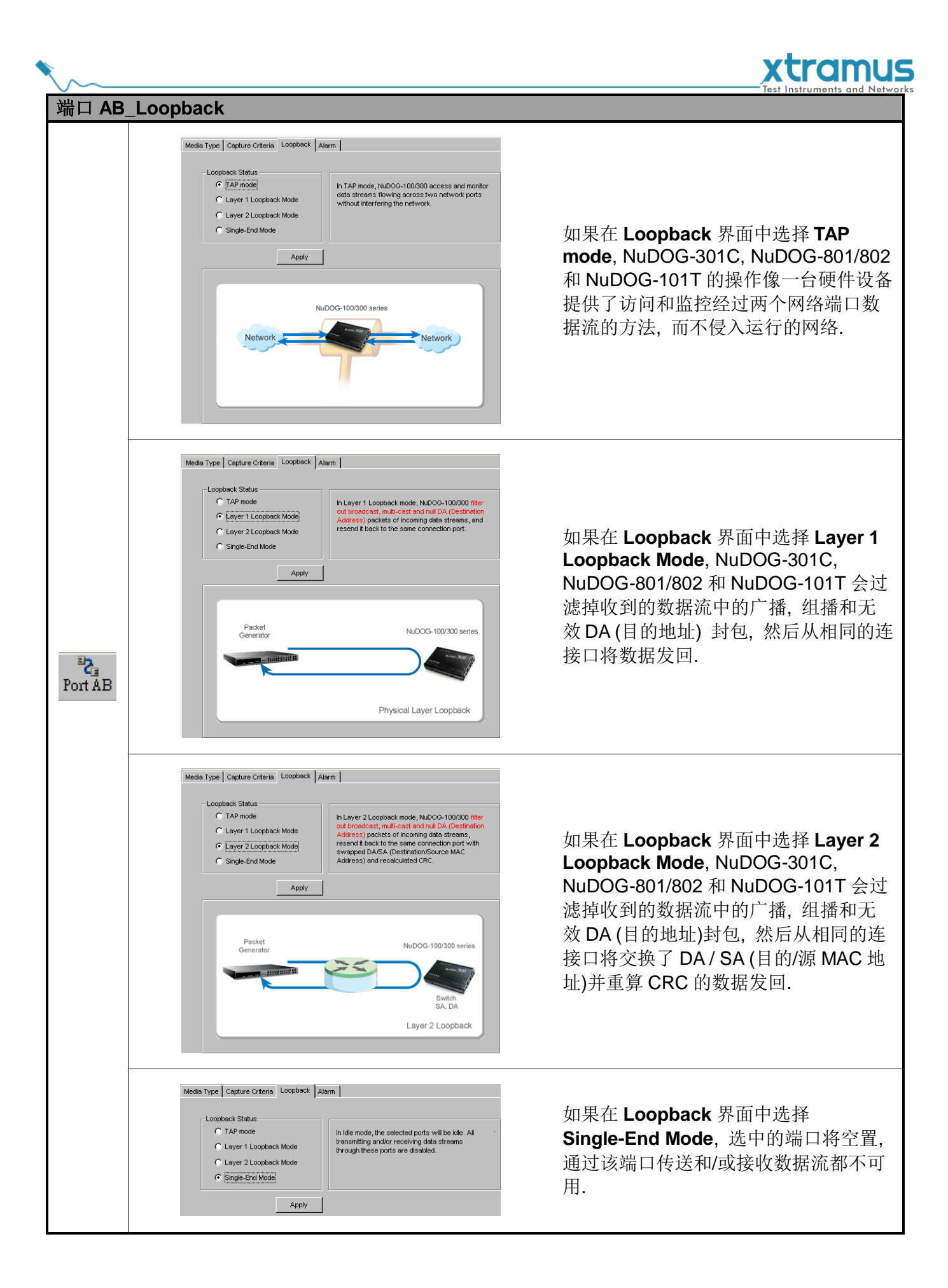

![](_page_44_Picture_90.jpeg)

Port AB 的设定将用相同的封包抓取规则同时对端口 A 和端口 B 进行设置. 如果希望对端口 A 和端口 B 设

**置不同的封包抓取规则,** 请选择 2 1 1 1 1 1 1 1 1 2 2 2 分别设置不同的封包抓取规则.

<span id="page-45-0"></span>![](_page_45_Picture_0.jpeg)

![](_page_45_Picture_1.jpeg)

![](_page_45_Figure_2.jpeg)

系统信息**/**配置列表中可以查看系统信息和进行端口配置.

<span id="page-46-0"></span>![](_page_46_Picture_0.jpeg)

![](_page_46_Picture_1.jpeg)

 $\Box$  System Information  $\bigoplus$  S/N : 0KDOG1010012 MAC: 00:22:A2:21:80:00

点击系统信息**/**配置列表中的系统信息, 系统信息画面将显示在位于 DApps-TAP 主窗口右侧的主显示画面 中.

![](_page_46_Picture_43.jpeg)

<span id="page-47-0"></span>![](_page_47_Picture_0.jpeg)

![](_page_47_Picture_1.jpeg)

![](_page_47_Picture_109.jpeg)

#### 媒质类型, 抓取规则, **Loopback** 和警报

点击系统信息**/**配置列表中的端口 **A &** 端口 **B**, 端口 **A &** 端口 **B** 配置画面将显示在位于 DApps-TAP 主 窗口右侧的主显示画面中, 可以对 NuDOG-301C /801/802/101T 端口进行设定.

**设定内容包括和 <sup>Port AB</sup>相关的媒质类型, 抓取规则, Loopback** 和**警报.** 

关于端口 **A &** 端口 **B** 配置的更多详细描述, 请参考 **7.2.5.** 端口 **AB**.

![](_page_47_Picture_110.jpeg)

![](_page_48_Picture_0.jpeg)

<span id="page-48-0"></span>![](_page_48_Picture_1.jpeg)

![](_page_48_Figure_2.jpeg)

#### <span id="page-48-1"></span>**7.3.3.1.** 媒质类型, 抓取规则, **Loopback** 和警报

点击系统信息**/**配置列表中的端口 **A** 或端口 **B**, 端口 **A** 或端口 **B** 配置画面将显示在位于 DApps-TAP 主窗 口右侧的**主显示画面**中, 可以对 NuDOG-301C /801/802/101T 的端口做设定.

设定内容包括和 Porta 及 Porta 相关的**媒质类型, 抓取规则, Loopback** 和警报. 此外, 媒质类型, 抓取规则, **Loopback** 和警报状态的改变会显示在系统信息**/**配置列表中**.**

关于端口 **A** 或端口 **B** 配置的更多详细信息, 请参考 **7.2.5.** 端口 **AB**.

![](_page_48_Picture_166.jpeg)

#### <span id="page-48-2"></span>**7.3.3.2.** 媒质状态

点击系统信息**/**配置列表中的媒质状态, 将显示连接, 速度, 模式, 类型, 流量控制和速率控制的状态.

![](_page_48_Picture_167.jpeg)

![](_page_49_Picture_0.jpeg)

<span id="page-49-0"></span>**7.3.3.3.** 抓取缓存模式和抓取转发模式

![](_page_49_Picture_165.jpeg)

- **A:** 该区域显示封包数和抓取到的封包数量.
- **B:** 如果设定抓取转发模式在 **Instant** 模式下, 则该区域可进行设定:
	- > 可以点击勾选框启用自动保存, 点击状态键在指定文件夹中查看抓取到封包的状况. 或者可以点 击保存键保存实时的状态.
	- > 可以点击开始抓取键初始化封包抓取操作, 然后点击停止抓取键停止封包抓取操作.
- **C:** 该区域中, 可以基于(**No.**), **Delta Time(us)**, **Length(with CRC)**, **Destination/Source** MAC 地址,

**VLAN**, **Protocol** 和 **Destination/Source IP** 查看每一个抓取到的封包.

- **D:** 该区域显示封包/数据帧的查看项目, 如 Ethernet II. 用户可以点击 展开 **Item Name** 列中的子项, 然 后在 **Value** 列中查看网络数据的值.
- <span id="page-49-1"></span>**E:** 基于区域 **C** 显示数据.

#### **7.3.4.** 报告**: USC A/B**

![](_page_49_Picture_166.jpeg)

报告中显示 **USC A** 和 **USC B** 各自 **Stream Counter Mode** 设定中所选的规则. 更多信息请参考 **7.2.3. USC A & USC B**.

![](_page_50_Picture_0.jpeg)

<span id="page-50-0"></span>**7.4.** 控制按键**/**操作状态图标

#### <span id="page-50-1"></span>**7.4.1.** 对于 **TAP** 模式

![](_page_50_Picture_3.jpeg)

控制按键可以启动/停止任务, 操作状态图标会指示是否有任务在运行.

![](_page_50_Picture_104.jpeg)

![](_page_50_Picture_105.jpeg)

<span id="page-50-2"></span>**7.4.2.** 对于 **Layer 1/Layer 2 Loopback** 模式和 **Single-End** 模式

![](_page_50_Picture_8.jpeg)

控制按键可以启动/停止任务, 操作状态图标会指示是否有任务在运行.

![](_page_50_Picture_106.jpeg)

![](_page_51_Picture_0.jpeg)

![](_page_51_Picture_1.jpeg)

# <span id="page-51-0"></span>**8.** 附录 **–** 用于 **NuDOG-301C/801/802/101T** 的其它软件

另外有一些可选的工具软件用于 NuDOG-301C/801/802/101T 上应对各种不同测试需求. 下面章节包含了 这些工具软件的简要描述.

# *DApps-2544:* 基于 *RFC 2544* 的测试套件

DApps-2544 是一个基于工业标准 RFC 2544 的易用自动化测试套件. 它通过此设备生成和分析封包来评估 以太网交换机或路由器的吞吐量, 延时, 丢包率和背靠背性能. 实时的测试结果显示及客制化报告在验证待 测物时提供了一个有效的方案.

### *DApps-SG:* 多数据流生成的控制套件

DApps-SG 提供了一个强大而精致的虚拟前端控制面板来管理设备. 两个测试端口可以独立配置参数定义多 数据流和抓包功能. 对于各种不同的网络协议通信可以在每个端口上进行客户化, 传送和接收. 综合的统计 计数为用户对待测物性能进行深入分析.

# *DApps-NIC:* 网络接口卡模拟套件

NuDOG-301C/NuDOG-801/802/NuDOG-101T 有一个 mini-USB 接口用于连接电脑. 除了网络监听, 系统控 制和升级功能, NuDOG-301C/NuDOG-801/802/NuDOG-101T 还可以作为一个网络接口卡使用. 通过控制 软件和 NuDOG-301C/NuDOG-801/802/NuDOG-101T 的硬件转换, 网络数据流可以在 NuDOG-301C/NuDOG-801/802/NuDOG-101T 的 USB 和网络接口之间传送.

# *DApps-2889:* 基于 *RFC 2889* 的测试套件

DApps-2889 是一个基于工业标准 RFC 2889 (部分)的易用自动化测试套件. RFC 2889 为局域网(LAN)交换 设备, 转发性能, 拥塞控制, 延时, 地址控制和过滤提供了定标方法. 它对 RFC 2544 中已经定义了的网络互 连基准测试理论进行了扩展.